**Интернет-магазин ед интернет-мы.**<br>До автотоваров **ТЕЛЕФОНЫ SKYPE 0 (800) 800 130 km-130 (050) 462 0 130 (063) 462 0 130 COM.UA (067) 462 0 130**

**АВТОМАГНИТОЛЫ** — Магнитолы • Медиа-ресиверы и станции • Штатные магнитолы • CD/DVD чейнджеры • FM-модуляторы/USB адаптеры • Flash память • Переходные рамки и разъемы • Антенны • Аксессуары | **АВТОЗВУК** — Акустика • Усилители • Сабвуферы • Процессоры • Кроссоверы • Наушники • Аксессуары | **БОРТОВЫЕ КОМПЬЮТЕРЫ** — Универсальные компьютеры • Модельные компьютеры • Аксессуары | GPS **НАВИГАТОРЫ** — Портативные GPS • Bстраиваемые GPS • GPS модули • GPS трекеры • Антенны для GPS навигаторов • Аксессуары | **ВИДЕОУСТРОЙСТВА** — Видеорегистраторы • Телевизоры и мониторы • Автомобильные ТВ тюнеры • Камеры • Видеомодули • Транскодеры • Автомобильные ТВ антенны • Аксессуары | **ОХРАННЫЕ СИСТЕМЫ** — Автосигнализации • Мотосигнализации • Механические блокираторы • Иммобилайзеры • Датчики • Аксессуары | **ОПТИКА И СВЕТ** — Ксенон • Биксенон • Лампы • Светодиоды • Стробоскопы • Оптика и фары • Омыватели фар • Датчики света, дождя • Аксессуары | **ПАРКТРОНИКИ И ЗЕРКАЛА** — Задние парктроники • Передние парктроники • Комбинированные парктроники • Зеркала заднего вида • Аксессуары | ПОДОГРЕВ И ОХЛАЖДЕНИЕ — Подогревы идений • Подогревы дворневы дворников • Подогревы двигателей • Автохолодильники • Автокондиционеры • Аксессуары | ТЮНИНГ — Виброизоляция • Шумоизоляция • Тонировочная пленка • Аксессуары | АВТОАКСЕССУАРЫ — Радар-детекторы • Громкая связь Bluetooth • Стеклоподъемники • Компрессоры • Звуковые сигналы, СГУ • Измерительные приборы • Автопылесосы • Автокресла • Разное | **МОНТАЖНОЕ ОБОРУДОВАНИЕ** — Установочные комплекты • Обивочные материалы • Декоративные решетки • Фазоинверторы • Кабель и провод • Инструменты • Разное | **ПИТАНИЕ** — Аккумуляторы • Преобразователи • Пуско-зарядные устройства • Конденсаторы • Аксессуары | **МОРСКАЯ ЭЛЕКТРОНИКА И ЗВУК** — Морские магнитолы • Морская акустика • Морские сабвуферы • Морские усилители • Аксессуары | **АВТОХИМИЯ И КОСМЕТИКА** — Присадки • Жидкости омывателя • Средства по уходу • Полироли • Ароматизаторы • Клеи и герметики | **ЖИДКОСТИ И МАСЛА** — Моторные масла • Трансмиссионные масла • Тормозные жидкости • Антифризы • Технические смазки

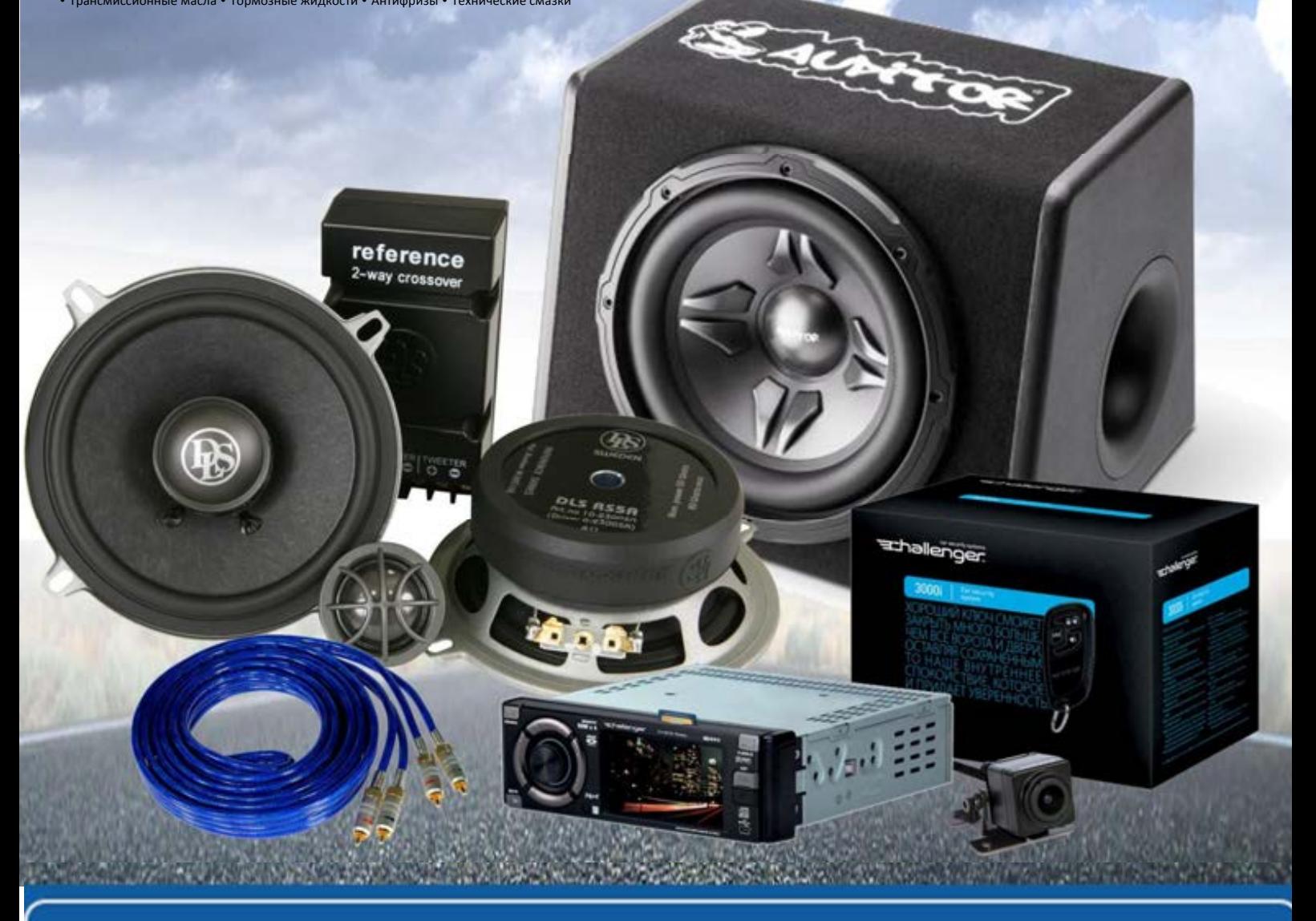

**В магазине «130» вы найдете и сможете купить в Киеве с доставкой по городу и Украине практически все для вашего автомобиля. Наши опытные консультанты предоставят вам исчерпывающую информацию и помогут подобрать именно то, что вы ищите. Ждем вас по адресу**

# **http**s**://130.com.ua**

**FOR CAR USE ONLY/ NUR FÜR AUTOMOBILGEBRAUCH/ POUR APPLICATION AUTOMOBILE/ PARA USO EN AUTOMÓVILES/ SOLO PER L'UTILIZZO IN AUTOMOBILE/ ENDAST FÖR BILBRUK/ ALLEEN VOOR GEBRUIK IN DE AUTO/ ТОЛЬКО ДЛЯ ИСПОЛЬЗОВАНИЯ В АВТОМОБИЛЯХ**

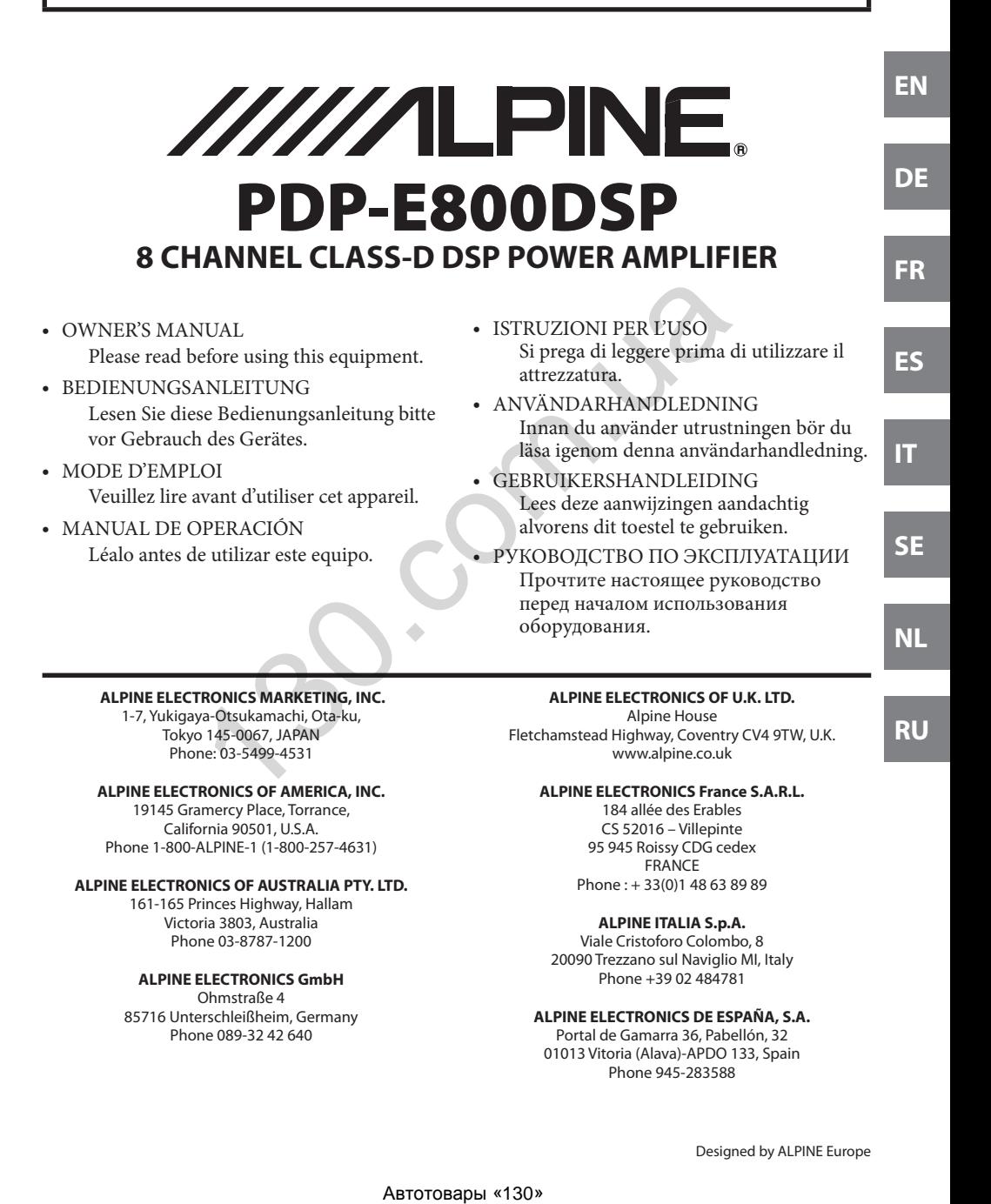

ABTOCOM.UB

# **СОДЕРЖАНИЕ**

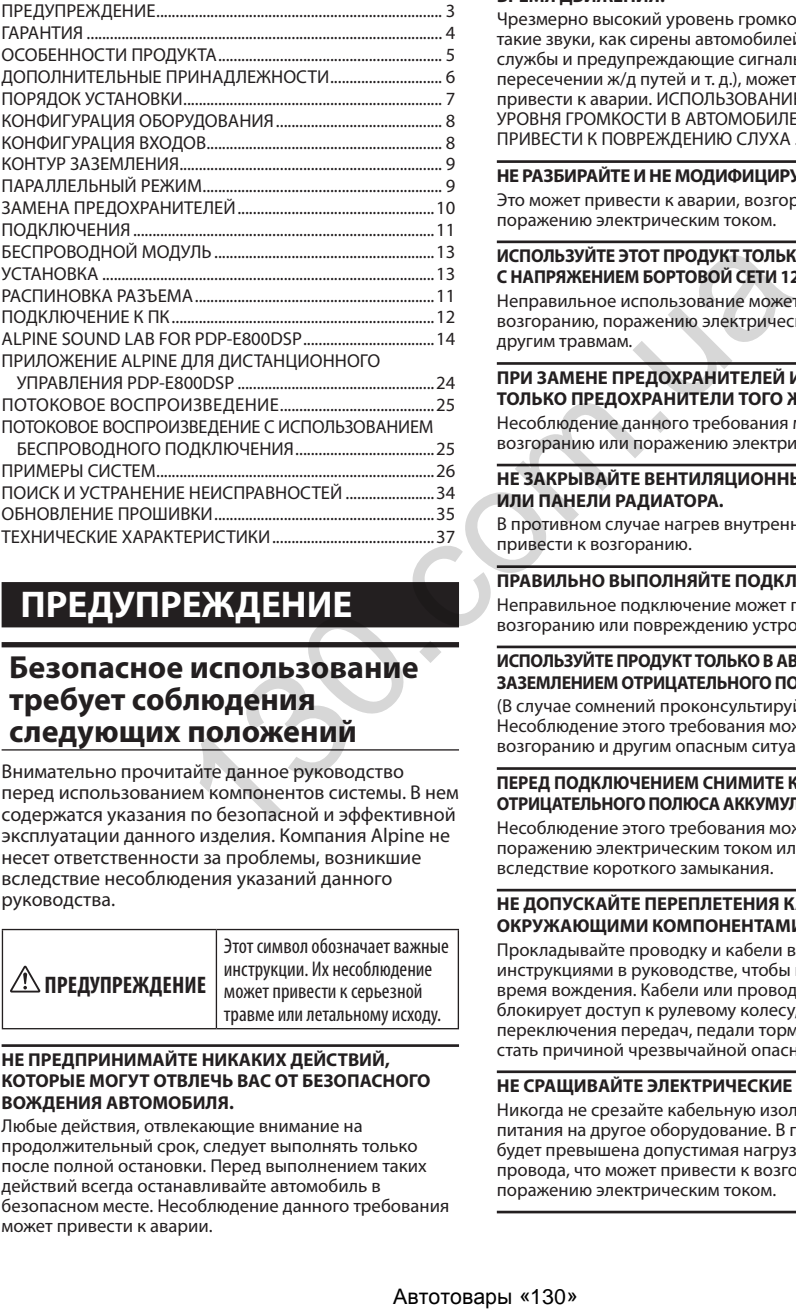

# **ПРЕДУПРЕЖДЕНИЕ**

### **Безопасное использование требует соблюдения следующих положений**

Внимательно прочитайте данное руководство перед использованием компонентов системы. В нем содержатся указания по безопасной и эффективной эксплуатации данного изделия. Компания Alpine не несет ответственности за проблемы, возникшие вследствие несоблюдения указаний данного руководства.

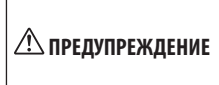

Этот символ обозначает важные инструкции. Их несоблюдение может привести к серьезной травме или летальному исходу.

#### **НЕ ПРЕДПРИНИМАЙТЕ НИКАКИХ ДЕЙСТВИЙ, КОТОРЫЕ МОГУТ ОТВЛЕЧЬ ВАС ОТ БЕЗОПАСНОГО ВОЖДЕНИЯ АВТОМОБИЛЯ.**

Любые действия, отвлекающие внимание на продолжительный срок, следует выполнять только после полной остановки. Перед выполнением таких действий всегда останавливайте автомобиль в безопасном месте. Несоблюдение данного требования может привести к аварии.

#### **ПОДДЕРЖИВАЙТЕ ГРОМКОСТЬ НА УРОВНЕ, ПОЗВОЛЯЮЩЕМ СЛЫШАТЬ НАРУЖНЫЕ ЗВУКИ ВО ВРЕМЯ ДВИЖЕНИЯ.**

Чрезмерно высокий уровень громкости, заглушающий такие звуки, как сирены автомобилей аварийной службы и предупреждающие сигналы (при пересечении ж/д путей и т. д.), может быть опасным и привести к аварии. ИСПОЛЬЗОВАНИЕ ВЫСОКОГО УРОВНЯ ГРОМКОСТИ В АВТОМОБИЛЕ МОЖЕТ ТАКЖЕ ПРИВЕСТИ К ПОВРЕЖДЕНИЮ СЛУХА .

### **НЕ РАЗБИРАЙТЕ И НЕ МОДИФИЦИРУЙТЕ УСТРОЙСТВО.**

Это может привести к аварии, возгоранию или поражению электрическим током.

#### **ИСПОЛЬЗУЙТЕ ЭТОТ ПРОДУКТ ТОЛЬКО В АВТОМОБИЛЯХ С НАПРЯЖЕНИЕМ БОРТОВОЙ СЕТИ 12 В.**

Неправильное использование может привести к возгоранию, поражению электрическим током или другим травмам.

### **ПРИ ЗАМЕНЕ ПРЕДОХРАНИТЕЛЕЙ ИСПОЛЬЗУЙТЕ ТОЛЬКО ПРЕДОХРАНИТЕЛИ ТОГО ЖЕ НОМИНАЛА.**

Несоблюдение данного требования может привести к возгоранию или поражению электрическим током.

#### **НЕ ЗАКРЫВАЙТЕ ВЕНТИЛЯЦИОННЫЕ ОТВЕРСТИЯ ИЛИ ПАНЕЛИ РАДИАТОРА.**

В противном случае нагрев внутренних деталей может привести к возгоранию.

### **ПРАВИЛЬНО ВЫПОЛНЯЙТЕ ПОДКЛЮЧЕНИЯ.**

Неправильное подключение может привести к возгоранию или повреждению устройства.

#### **ИСПОЛЬЗУЙТЕ ПРОДУКТ ТОЛЬКО В АВТОМОБИЛЯХ С ЗАЗЕМЛЕНИЕМ ОТРИЦАТЕЛЬНОГО ПОЛЮСА НА 12 В.**

(В случае сомнений проконсультируйтесь с дилером.) Несоблюдение этого требования может привести к возгоранию и другим опасным ситуациям.

#### **ПЕРЕД ПОДКЛЮЧЕНИЕМ СНИМИТЕ КЛЕММУ С ОТРИЦАТЕЛЬНОГО ПОЛЮСА АККУМУЛЯТОРНОЙ БАТАРЕИ.**

Несоблюдение этого требования может привести к поражению электрическим током или к травме вследствие короткого замыкания.

### **НЕ ДОПУСКАЙТЕ ПЕРЕПЛЕТЕНИЯ КАБЕЛЕЙ С ОКРУЖАЮЩИМИ КОМПОНЕНТАМИ.**

Прокладывайте проводку и кабели в соответствии с инструкциями в руководстве, чтобы избежать помех во время вождения. Кабели или проводка, которые блокирует доступ к рулевому колесу, рычагу переключения передач, педали тормоза и т. д., могут стать причиной чрезвычайной опасности.

### **НЕ СРАЩИВАЙТЕ ЭЛЕКТРИЧЕСКИЕ КАБЕЛИ.**

Никогда не срезайте кабельную изоляцию для подачи питания на другое оборудование. В противном случае будет превышена допустимая нагрузка для данного провода, что может привести к возгоранию или поражению электрическим током.

#### **НЕ ПОВРЕДИТЕ ТРУБОПРОВОДЫ ИЛИ ПРОВОДКУ ПРИ СВЕРЛЕНИИ ОТВЕРСТИЙ.**

При сверлении установочных отверстий в корпусе примите меры предосторожности, чтобы избежать контакта, повреждения или закупоривания трубок, топливопроводов, баков или электропроводки. Несоблюдение этого требования может привести к возгоранию.

#### **НЕ ИСПОЛЬЗУЙТЕ БОЛТЫ ИЛИ ГАЙКИ ТОРМОЗНОЙ СИСТЕМЫ ИЛИ СИСТЕМЫ РУЛЕВОГО УПРАВЛЕНИЯ ДЛЯ ЗАЗЕМЛЕНИЯ.**

Болты и гайки из тормозной системы, системы рулевого управления (либо любой другой системы, связанной с безопасностью) или топливных баков НИКОГДА не следует использовать при установке или заземлении. Использование таких деталей может нарушить работу рулевого управления и привести к возгоранию и другим опасным ситуациям.

# **ВНИМАНИЕ**

Этот символ обозначает важные инструкции. Их несоблюдение может привести к травме или повреждению имущества.

### **ПРИ ВОЗНИКНОВЕНИИ НЕИСПРАВНОСТЕЙ НЕМЕДЛЕННО ПРЕКРАТИТЕ ИСПОЛЬЗОВАНИЕ ПРОДУКТА.**

В противном случае это может привести к получению травмы или повреждению продукта. Отправьте продукт своему авторизованному дилеру Alpine или в ближайший сервисный центр Alpine для ремонта.

### **ПРОКЛАДКА ПРОВОДОВ И УСТАНОВКА ДОЛЖНЫ ВЫПОЛНЯТЬСЯ СПЕЦИАЛИСТАМИ.**

Для прокладки проводов и установки данного устройства необходимы специальные технические навыки и опыт. В целях обеспечения безопасности для выполнения данной работы всегда обращайтесь к дилеру, у которого приобретено устройство.

#### **ИСПОЛЬЗУЙТЕ СПЕЦИАЛИЗИРОВАННЫЕ ВСПОМОГАТЕЛЬНЫЕ КОМПОНЕНТЫ И ТЩАТЕЛЬНО ИХ ЗАКРЕПЛЯЙТЕ.**

Используйте только специализированные вспомогательные компоненты. Использование компонентов, отличных от рекомендуемых, может вызвать внутренние повреждения устройства или стать причиной его ненадежной установки. В результате компоненты могут расшататься, что может привести к возникновению опасных ситуаций или сбоям в работе устройства.

#### **ПРОКЛАДЫВАЙТЕ ПРОВОДКУ ТАКИМ ОБРАЗОМ, ЧТОБЫ ОНА НЕ ПЕРЕГИБАЛАСЬ И НЕ ЗАЩЕМЛЯЛАСЬ ОСТРЫМИ МЕТАЛЛИЧЕСКИМИ КРАЯМИ.**

Прокладывайте кабели и проводку вдали от подвижных частей (например, направляющих сиденья) и острых краев. Это позволит предотвратить защемление и повреждение проводов. Если проводка проходит через металлическое отверстие, используйте резиновое уплотнительное кольцо, чтобы предотвратить повреждение изоляции металлическими краями отверстия. NEW ARROW REVINDIBUTED METHOD CONSULTED AND ANNOVEM CONSULTED CONSULTED AND ANNOVEM CONSULTED AND MONOR CONSULTED AND MONOR THE MEASUREM CONSULTED AND ANNOVEM CONSULTED AND ANNOVEM CONSULTED AND SOME CONSULTED AND SOME CO

#### **НЕ УСТАНАВЛИВАЙТЕ УСТРОЙСТВО В МЕСТАХ С ВЫСОКИМ УРОВНЕМ ВЛАЖНОСТИ ИЛИ ЗАПЫЛЕННОСТИ.**

Устройство не следует устанавливать в местах, подверженных значительному воздействию влаги или пыли. Проникновение в устройство влаги или пыли может привести к сбоям в его работе.

# **ГАРАНТИЯ**

СЕРИЙНЫЙ НОМЕР:

ДАТА УСТАНОВКИ:

УСТАНОВЩИК:

МЕСТО ПРИОБРЕТЕНИЯ:

### **ВАЖНО**

Запишите серийный номер своего устройства в отведенном для этого поле и сохраните его для дальнейшего использования. Табличка с серийным номером находится на задней стороне устройства.

### **Для европейских покупателей**

С любыми вопросами по поводу гарантии обращайтесь на предприятие, где была совершена покупка.

### **Для покупателей в других странах ВАЖНОЕ УВЕДОМЛЕНИЕ**

Клиентам, которые приобретают продукт с таким уведомлением в странах, кроме США и Канады, следует связаться с дилером для получения сведений о действии гарантии.

### **О лицензии на ПО для данного продукта**

Установленное на данном устройстве ПО содержит ПО с открытым исходным кодом. Дополнительная информация о ПО с открытым исходным кодом приведена на веб-сайте Alpine.

http://www.alpine.com/e/oss/download

# ОСОБЕННОСТИ ПРОДУКТА

### **Усилитель класса D**

Усилитель Alpine PDP-E800DSP оснащен полноценным цифровым аудиотрактом. После преобразования аналогового входного сигнала в цифровой он остается полностью цифровым на этапах обработки и усиления.

### Интеллектуальный высокоуровневый вход

Заводские автомобильные аудиосистемы последнего поколения оснащаются сложными системами диагностики. При подключении к ним обычного усилителя могут быть обнаружены ошибки, которые могут привести к отключению выходов аудиосистемы. Усилитель PDP-E800DSP оснащается встроенными балластными нагрузками, позволяющими избежать подобных проблем.

### Поддержка функции "старт/стоп"

Усилитель Alpine PDP-E800DSP оснашен функцией, обеспечивающей постоянное внутреннее питание даже при значительном падении напряжения аккумулятора автомобиля в момент запуска двигателя.

### Программа Alpine Sound Lab for PDP-E800DSP для ПК под управлением Windows

Многофункциональное программное обеспечение для настройки эквалайзера, временной коррекции, кроссовера и усиления. Специалисты ALPINE разработали этот инструмент с учетом потребностей настоящих ценителей хорошего звучания. Поддерживается как проводное, так и беспроводное подключение.

### Приложение Alpine Remote Control для PDP-E800DSP, для iOS, Android и ПК под управлением Windows

Управляйте предустановками, переключайте источники сигнала и контролируйте громкость прямо со своего смартфона.

### Оптический вход и потоковое воспроизведение HD Audio

Возможности использования источников высококачественного сигнала не ограничиваются поддержкой устройств S/PDIF: поддерживается функция непосредственной передачи на усилитель потокового контента в формате HD Audio (могут потребоваться дополнительные приложения).

### Регулировка усиления в реальном времени

Alpine Sound Lab for PDP-E800DSP (программное обеспечение для ПК) немедленно уведомит вас в случае перегрузки какого-либо входного канала, после чего вы сможете легко уменьшить усиление входного сигнала на канале для достижения идеального соответствия параметрам сигнала.

### Режим экономии энергии

Режим экономии энергии автоматически активируется при использовании автоматической функции дистанционного управления. Усилитель непрерывно отслеживает состояние входов и остается выключенным при отсутствии аудиосигнала. Этот режим ожидания позволяет значительно уменьшить потребление энергии, в том числе и другими подключенными усилителями. Многие заводские аудиосистемы современных автомобилей управляются по шине CAN, и их встроенные усилители могут включаться/оставаться включенными в течение некоторого времени, даже если устройство не используется. Обычные усилители от сторонних производителей в таких ситуациях могут также включаться, что приведет к разряду аккумулятора автомобиля. В отличие от них усилитель PDP-E800DSP включается только при поступлении на вход аудиосигнала.

### Параллельный режим

Этот параметр позволяет перевести выбранные пары каналов в параллельный режим. При использовании этого режима уменьшается число доступных независимых выходных каналов, однако при этом улучшается демпфирование выходов. Эта функция осуществляет виртуальное распределение подключенной нагрузки на два параллельных выхода (например, подключенная нагрузка 2 Ом для каждого из двух параллельных выходов будет представлена как нагрузка 4 Ом).

### Полностью настраиваемая маршрутизация сигналов

Функция обработки аналогового входного сигнала PDP-E800DSP позволяет выполнить маршрутизацию отдельного сигнала и микширование с каждым выходным каналом. Уровни микширования можно выбрать с помошью удобных предустановленных значений в процентах. Это позволяет легко настроить, например, сигнал центрального динамика путем простого объединения нужных входных сигналов.

#### Дневная и ночная темы для приложения

Выбор вида приложения в соответствии с окружающей освещенностью.

# **ДОПОЛНИТЕЛЬНЫЕ ПРИНАДЛЕЖНОСТИ**

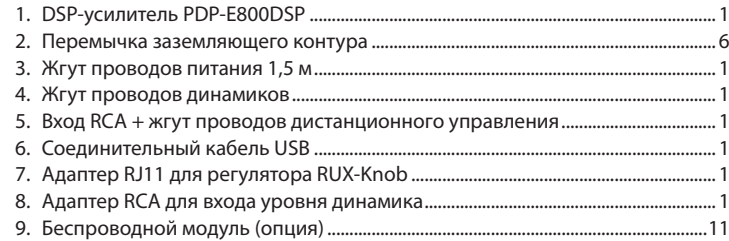

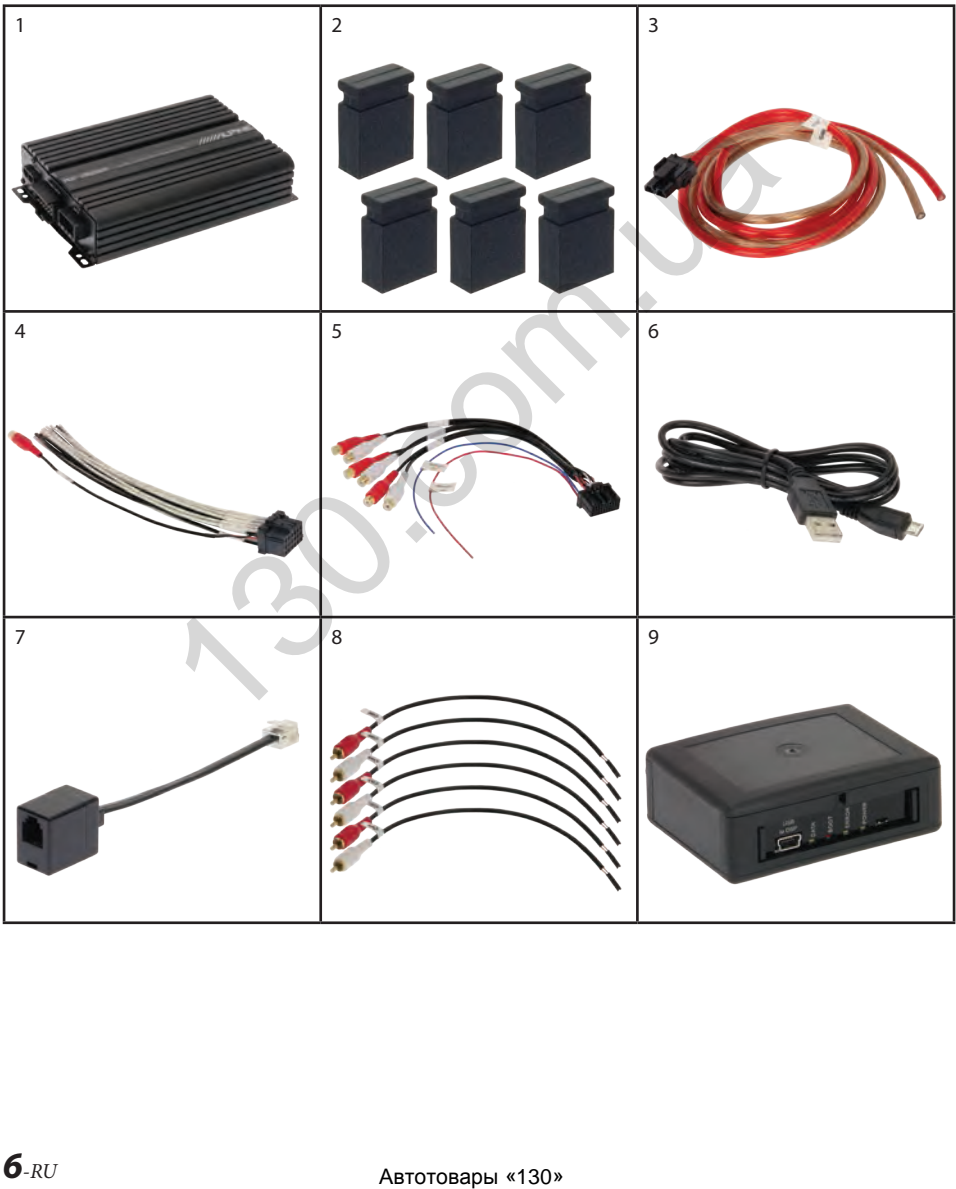

# ПОРЯДОК УСТАНОВКИ

При первой установке усилителя PDP-E800DSP воспользуйтесь приведенной ниже блок-схемой.

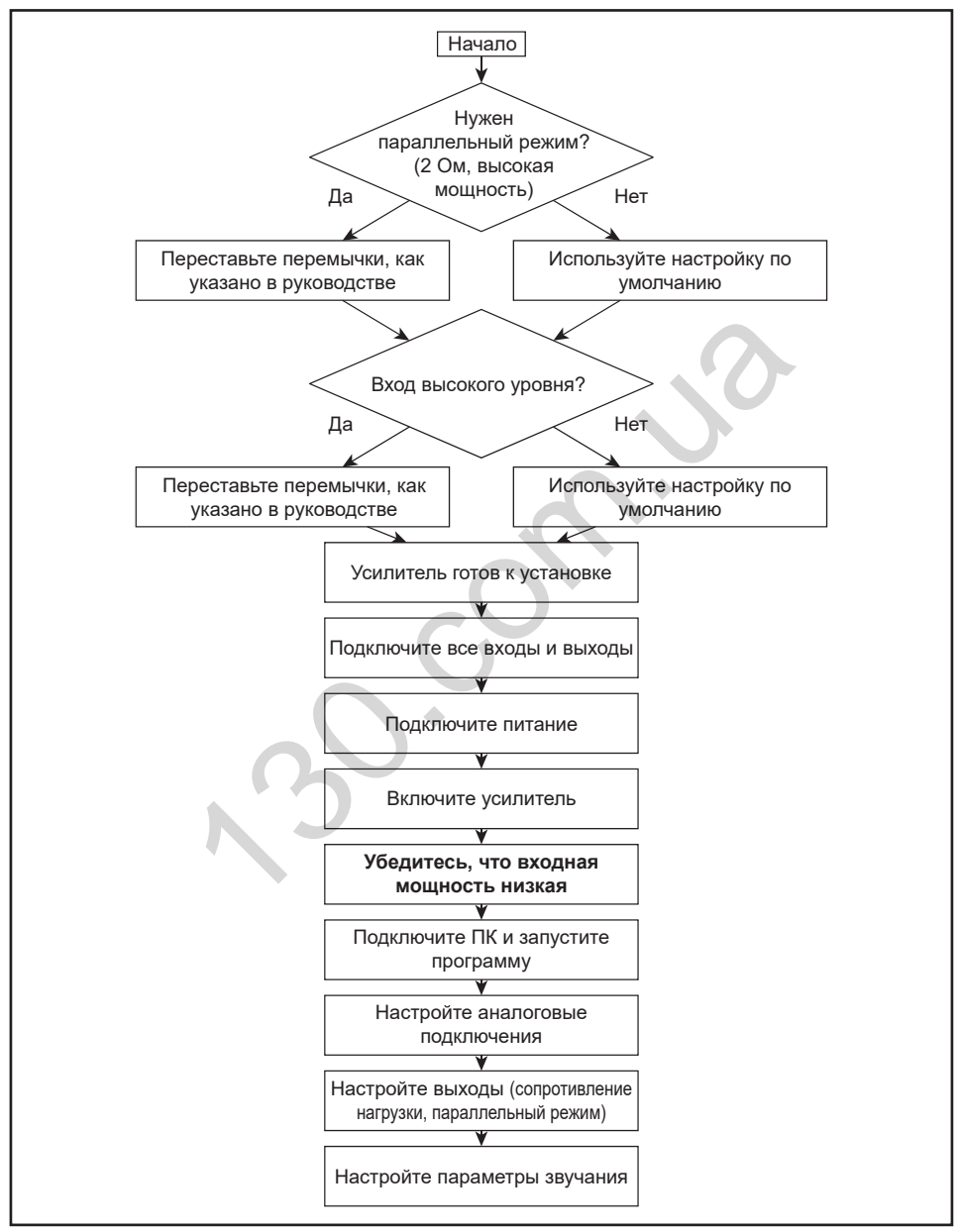

# **КОНФИГУРАЦИЯ ОБОРУДОВАНИЯ**

В данном продукте используются полупроводники, которые могут быть повреждены электростатическим разрядом (ЭСР).

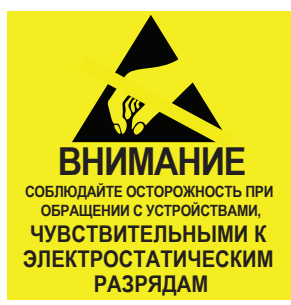

При обращении с устройством следует соблюдать осторожность во избежание повреждений. Повреждения вследствие неправильного обращения не покрываются гарантией. Следует соблюдать приведенные ниже меры предосторожности.

- **•** Используйте токопроводящую контактную манжету, подсоединенную к надежному заземлению.
- **•** Перед тем как взять в руки чувствительный к ЭСР компонент, следует всегда снимать статический заряд со своего тела. Для этого необходимо прикоснуться к оголенной заземленной металлической поверхности или к антистатической подложке.
- **•** Необходимо закрыть рабочую поверхность одобренной антистатической подложкой.
- 1. Выкрутите четыре винта и снимите боковую панель со стороны USB-разъемов, как показано на рисунке.

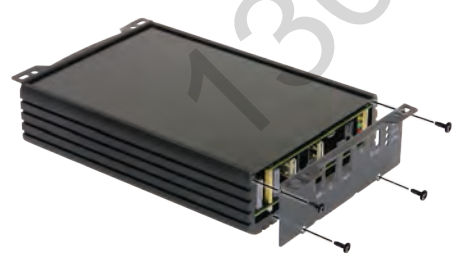

2. Сдвиньте нижнюю крышку и вытяните ее из направляющих.

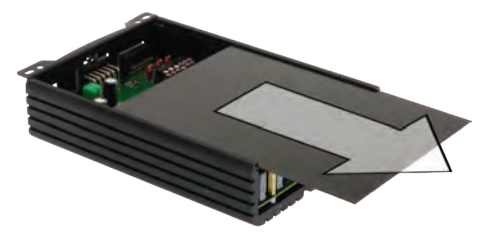

3. Выкрутите винты, как показано на рисунке, чтобы снять плату.

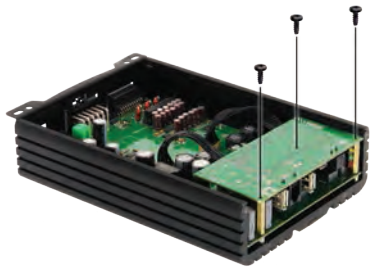

4. Поверните плату.

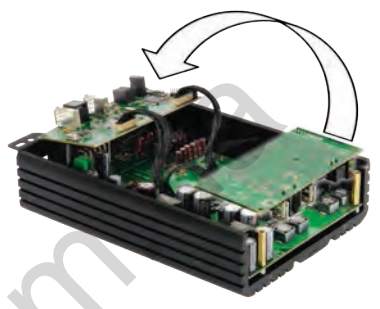

5. Теперь у вас есть доступ к перемычкам и предохранителям.

# **КОНФИГУРАЦИЯ ВХОДОВ**

Установите перемычки в соответствии со схемой подключения к головному устройству.

### **Высокоуровневые входы (линия динамиков)**

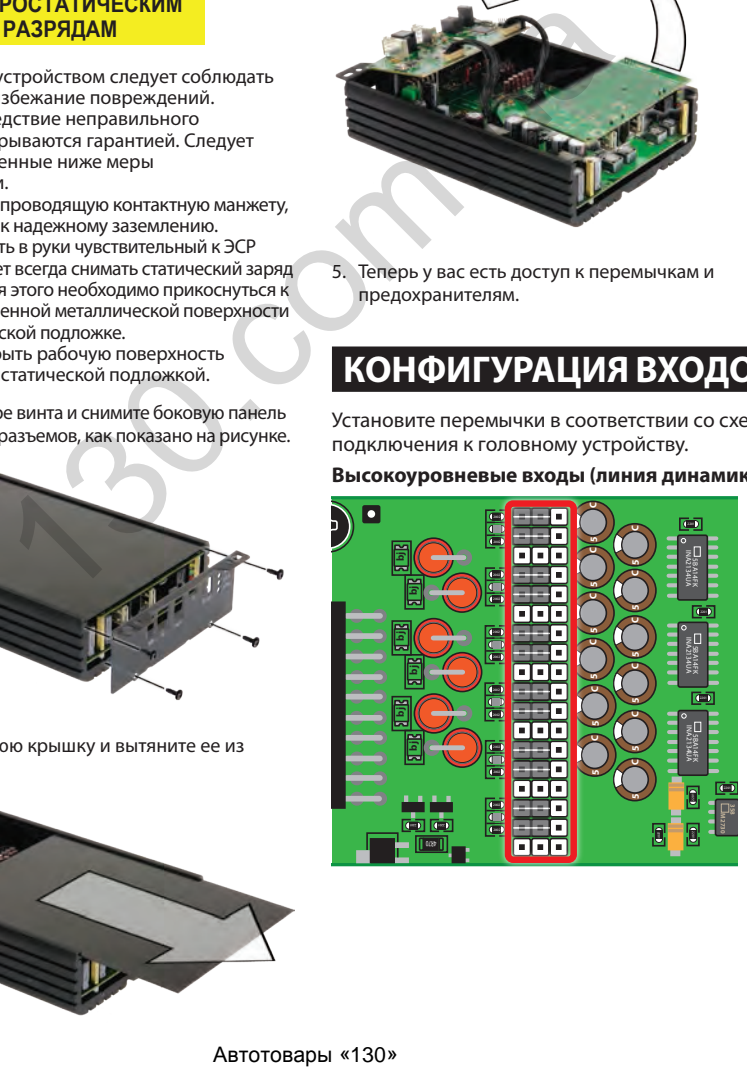

### **Низкоуровневые входы (RCA)**

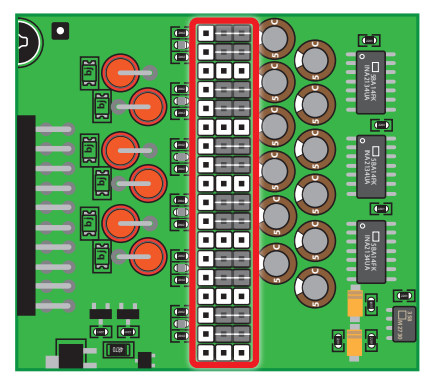

#### **Важно!**

При установке перемычек питание должно быть отключено.

Чтобы переставить перемычку, снимите ее, потянув строго вверх. Вставьте перемычку на новое место, убедившись, что все контактные штырьки вошли в соответствующие отверстия.

**По умолчанию выбран низкоуровневый вход.**

# **КОНТУР ЗАЗЕМЛЕНИЯ**

При наличии шума контура заземления, даже если все подключения выполнены правильно, можно подключить заземление устройства через сопротивление 1 кОм или 100 Ом.

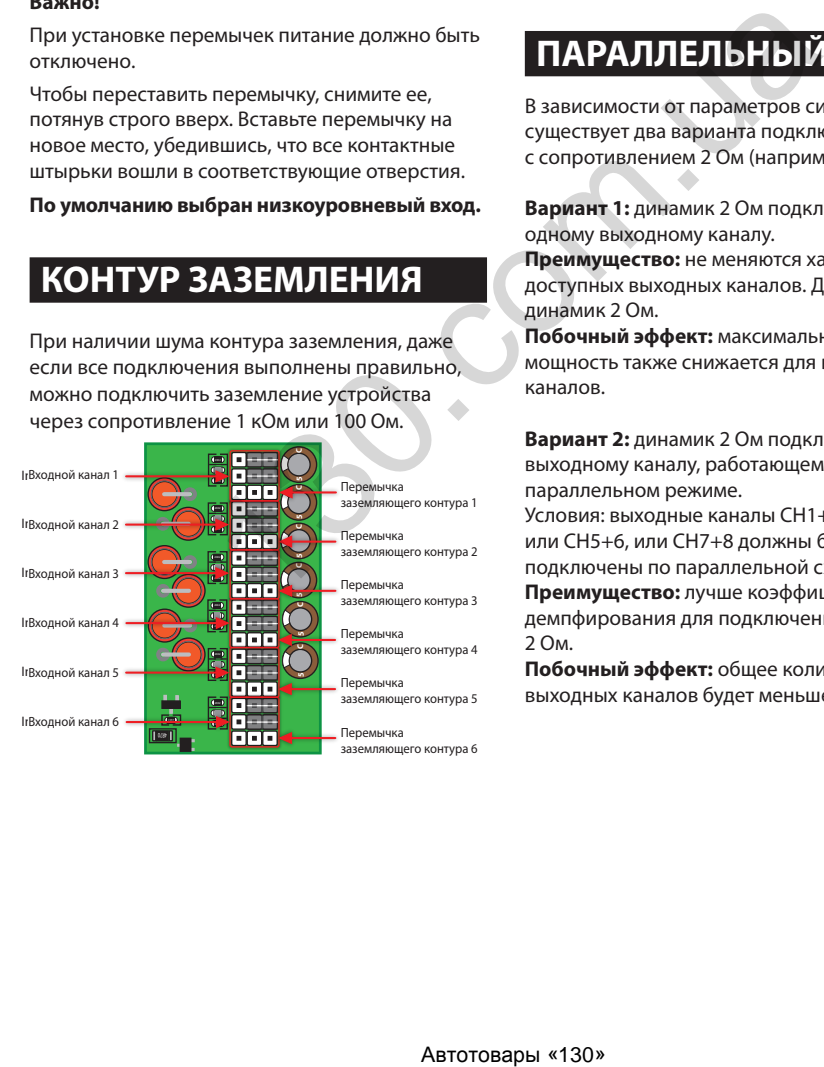

### **Пример настройки контура заземления для канала 1:**

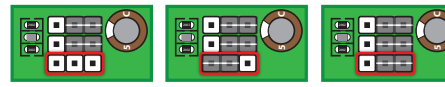

Перемычка контура заземления отсутствует

Перемычка слева: этот канал подключен к заземлению через сопротивле‑ ние 100 Ом.

Перемычка справа: этот канал подключен к заземлению через сопротивле‑ ние 1 кОм.

# **ПАРАЛЛЕЛЬНЫЙ РЕЖИМ**

В зависимости от параметров системы существует два варианта подключения нагрузок с сопротивлением 2 Ом (например, сабвуфера).

**Вариант 1:** динамик 2 Ом подключается к одному выходному каналу.

**Преимущество:** не меняются характеристики доступных выходных каналов. До 100 Вт (RMS) на динамик 2 Ом.

**Побочный эффект:** максимальная выходная мощность также снижается для всех остальных каналов.

**Вариант 2:** динамик 2 Ом подключается к выходному каналу, работающему в параллельном режиме. Условия: выходные каналы CH1+2, или CH3+4, или CH5+6, или CH7+8 должны быть подключены по параллельной схеме.

**Преимущество:** лучше коэффициент демпфирования для подключенной нагрузки 2 Ом.

**Побочный эффект:** общее количество выходных каналов будет меньше.

**Примечание.** Во избежание перегрева не следует подключать по параллельной схеме более 4 каналов. Эта функция предназначена для подключения динамиков заводских аудиосистем, имеющих низкое внутреннее сопротивление.

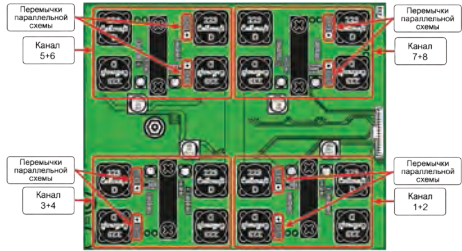

На рисунке выше все каналы находятся в стандартном режиме. Это установка является заводской настройкой по умолчанию.

### **Пример параллельной схемы для каналов 7 и 8:**

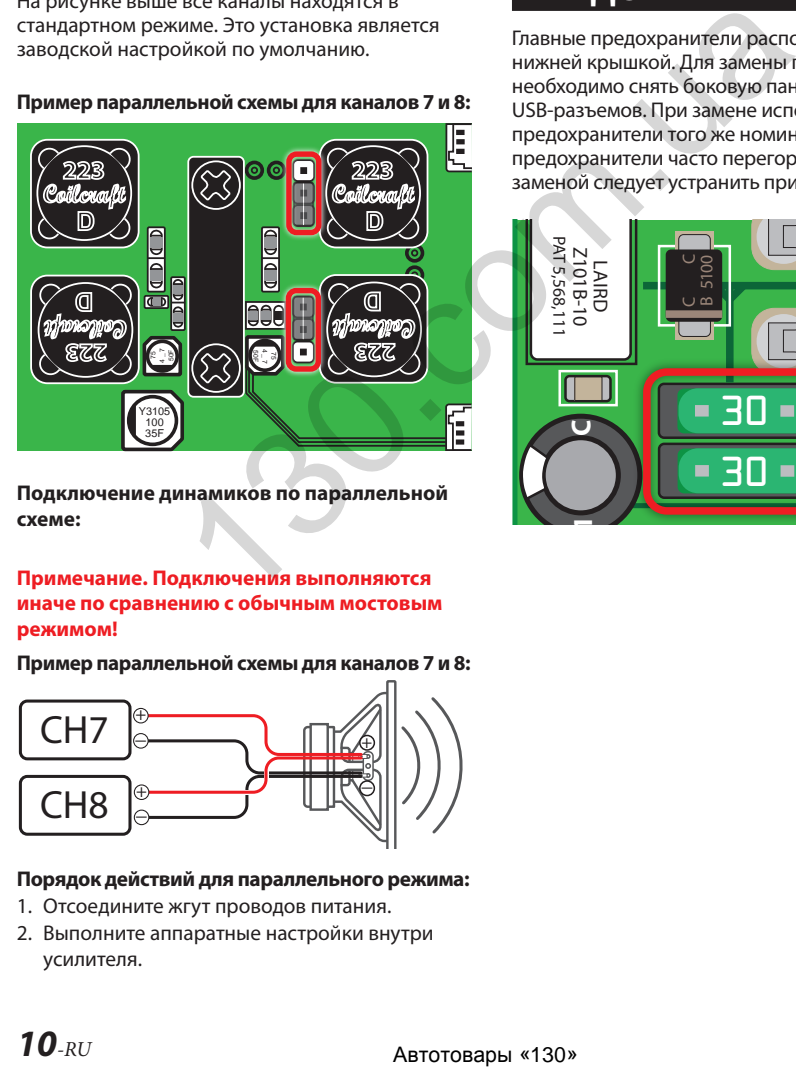

**Подключение динамиков по параллельной схеме:**

### **Примечание. Подключения выполняются иначе по сравнению с обычным мостовым режимом!**

**Пример параллельной схемы для каналов 7 и 8:**

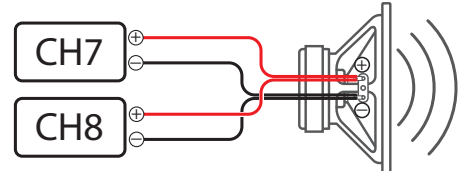

### **Порядок действий для параллельного режима:**

- 1. Отсоедините жгут проводов питания.
- 2. Выполните аппаратные настройки внутри усилителя.
- 3. Подключите динамики по параллельной схеме к жгуту проводов динамиков (на этом этапе не подключайте жгут проводов к усилителю).
- 4. Подключите кабель питания и включите усилитель.
- 5. Выполните настройки программного обеспечения и сохраните их в предустановке.
- 6. Выключите усилитель.
- 7. Подсоедините жгут проводов динамиков к усилителю.
- 8. Включите усилитель.

# **ЗАМЕНА ПРЕДОХРАНИТЕЛЕЙ**

Главные предохранители расположены под нижней крышкой. Для замены предохранителей необходимо снять боковую панель со стороны USB-разъемов. При замене используйте предохранители того же номинала. Если предохранители часто перегорают, перед их заменой следует устранить причину перегорания. **223**

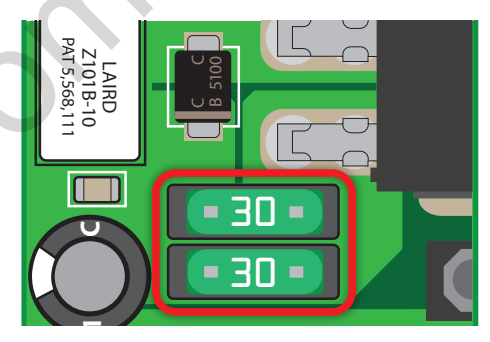

# **ПОДКЛЮЧЕНИЯ**

Осторожно! Для выполнения следующих действий потребуются специальные инструменты и технические навыки. Во избежание ошибок при подключении и/или повреждения оборудования обратитесь за поддержкой к вашему дилеру. Рекомендуется доверить установку авторизованному дилеру ALPINE.

### Рис. 2. Аудиоподключения

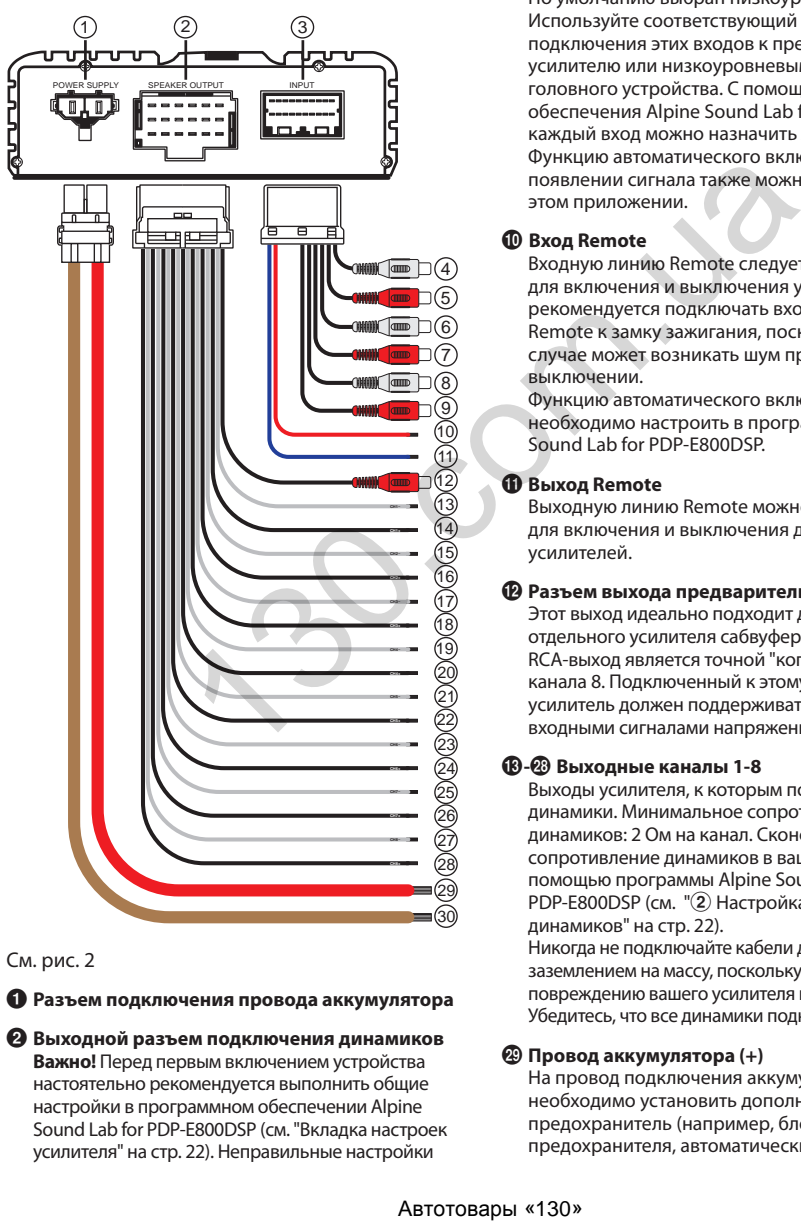

См. рис. 2

### 1 **Разъем подключения провода аккумулятора**

2 **Выходной разъем подключения динамиков Важно!** Перед первым включением устройства настоятельно рекомендуется выполнить общие настройки в программном обеспечении Alpine Sound Lab for PDP‑E800DSP (см. "Вкладка настроек усилителя" на стр. 22). Неправильные настройки

системы могут вывести из строя высокочастотные динамики. При первом включении PDP‑E800DSP убедитесь, что громкость установлена на 0.

### 3 **Входной разъем**

### 4**-**9 **Низкоуровневые входные каналы 1 - 6**

6-канальный вход (низкоуровневый) для подключения источников сигнала с выходным напряжением до 3,5 В (RMS). Настройте вход высокой или низкой мощности с помощью перемычек, расположенных внутри усилителя. По умолчанию выбран низкоуровневый вход. Используйте соответствующий кабель (RCA) для подключения этих входов к предварительному усилителю или низкоуровневым выходам вашего головного устройства. С помощью программного обеспечения Alpine Sound Lab for PDP‑E800DSP каждый вход можно назначить любому выходу. Функцию автоматического включения при появлении сигнала также можно настроить в этом приложении.

### 0 **Вход Remote**

Входную линию Remote следует использовать для включения и выключения усилителя. Не рекомендуется подключать входную линию Remote к замку зажигания, поскольку в этом случае может возникать шум при включении и выключении.

Функцию автоматического включения необходимо настроить в программе Alpine Sound Lab for PDP‑E800DSP.

### **<sup>1</sup>** Выход Remote

Выходную линию Remote можно использовать для включения и выключения других усилителей.

### @ **Разъем выхода предварительного усилителя**

Этот выход идеально подходит для подключения отдельного усилителя сабвуфера. Одноканальный RCA-выход является точной "копией" выходного канала 8. Подключенный к этому выходу усилитель должен поддерживать работу с входными сигналами напряжением до 2 В (RMS).

### $R \rightarrow R$ **Выходные каналы 1-8**

Выходы усилителя, к которым подключаются динамики. Минимальное сопротивление динамиков: 2 Ом на канал. Сконфигурируйте сопротивление динамиков в вашей системе с помощью программы Alpine Sound Lab for PDP-E800DSP (см. "2) Настройка нагрузки динамиков" на стр. 22).

Никогда не подключайте кабели динамиков с заземлением на массу, поскольку это приведет к повреждению вашего усилителя и динамиков. Убедитесь, что все динамики подключены синфазно.

### u **Провод аккумулятора (+)**

На провод подключения аккумулятора необходимо установить дополнительный предохранитель (например, блок предохранителя, автоматический выключатель), разместив его не далее 30 см от положительной (+) клеммы аккумулятора. Этот предохранитель защитит электросистему вашего автомобиля в случае короткого замыкания. Рекомендуется использовать плавкий предохранитель номиналом 60 А.

### i **Провод заземления (-)**

Провод заземления должен быть подсоединен к общей точке заземления (к точке подсоединения отрицательного провода аккумулятора к кузову автомобиля), либо к соответствующим образом подготовленной металлической части шасси автомобиля (место подключения должно быть полностью очищено от краски и других покрытий).

### Рис. 3. Другие подключения

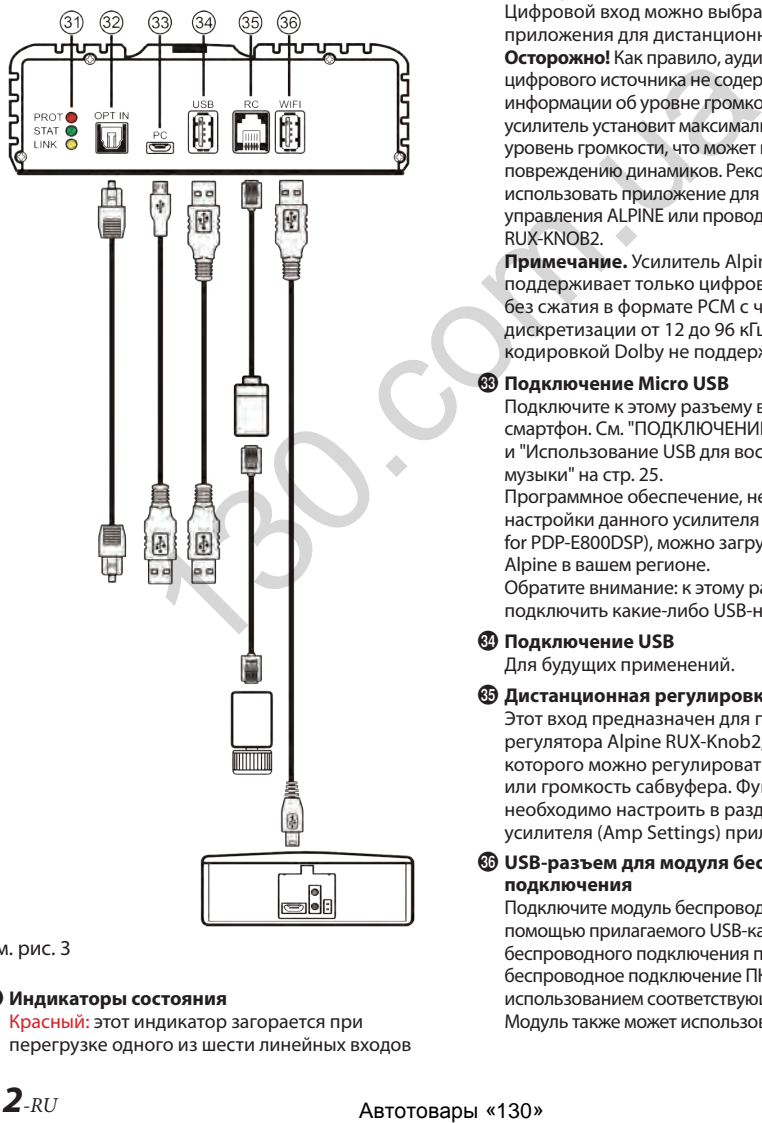

См. рис. 3

### **<sup>6</sup>** Индикаторы состояния

Красный: этот индикатор загорается при перегрузке одного из шести линейных входов или входов сигнала высокого уровня. Индикатор не используется, если устройство использует сигналы с цифровых входов. Если загорается этот индикатор, понижайте чувствительность входа в программе Alpine Sound Lab for PDP‑E800DSP, пока индикатор не погаснет. Зеленый: усилитель включен и работает нормально.

Желтый: усилитель подключен к компьютеру.

### p **Оптический цифровой вход**

Оптический вход для подключения источников S/PDIF. Частота дискретизации для этого входа должна находиться в диапазоне от 12 до 96 кГц. Частота дискретизации входного сигнала автоматически преобразуется во внутреннюю частоту.

Цифровой вход можно выбрать с помощью приложения для дистанционного управления. **Осторожно!** Как правило, аудиосигнал с цифрового источника не содержит какой-либо информации об уровне громкости. В этом случае усилитель установит максимальный выходной уровень громкости, что может привести к повреждению динамиков. Рекомендуется использовать приложение для дистанционного управления ALPINE или проводной регулятор RUX-KNOB2.

**Примечание.** Усилитель Alpine PDP‑E800DSP поддерживает только цифровой стереосигнал без сжатия в формате PCM с частотой дискретизации от 12 до 96 кГц. Сигналы с кодировкой Dolby не поддерживаются.

### [ **Подключение Micro USB**

Подключите к этому разъему ваш ПК или смартфон. См. "ПОДКЛЮЧЕНИЕ К ПК" на стр. 14 и "Использование USB для воспроизведения музыки" на стр. 25.

Программное обеспечение, необходимое для настройки данного усилителя (Alpine Sound Lab for PDP‑E800DSP), можно загрузить с веб-сайта Alpine в вашем регионе.

Обратите внимание: к этому разъему невозможно подключить какие-либо USB-накопители.

### ] **Подключение USB**

Для будущих применений.

### \ **Дистанционная регулировка громкости**

Этот вход предназначен для подключения регулятора Alpine RUX-Knob2, с помощью которого можно регулировать общую громкость или громкость сабвуфера. Функцию этого входа необходимо настроить в разделе настроек усилителя (Amp Settings) приложения для ПК.

### a **USB-разъем для модуля беспроводного подключения**

Подключите модуль беспроводного подключения с помощью прилагаемого USB-кабеля. Модуль беспроводного подключения позволяет выполнять беспроводное подключение ПК или смартфона с использованием соответствующего приложения. Модуль также может использоваться для работы

приложения дистанционного управления или для потокового воспроизведения аудиоконтента.

# **БЕСПРОВОДНОЙ МОДУЛЬ**

Предлагаемый в качестве опции модуль WAD-PDP1 предназначен для беспроводного управления усилителем с помощью программы Alpine Sound Lab for PDP‑E800DSP и приложения для дистанционного управления Alpine (доступно в магазинах приложений для Android и iOS). С помощью модуля также можно осуществлять потоковую трансляцию аудиофайлов со смартфона на усилитель.

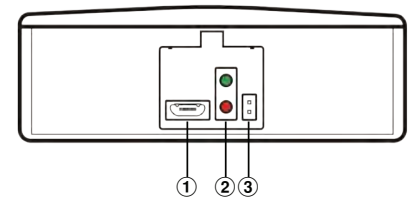

1 **Разъем Micro USB для подключения усилителя**

### 2 **Индикаторы состояния**

Зеленый: включено Красный: передача данных

### **© Сброс**

# **УСТАНОВКА**

Вследствие высокой выходной мощности усилитель PDP‑E800DSP генерирует значительное количество тепла во время работы, поэтому его необходимо устанавливать в местах, где обеспечивается свободная циркуляция воздуха, например, в багажном отсеке. При необходимости установки усилителя в других местах обратитесь к авторизованному дилеру Alpine.

- 1. Используя усилитель как шаблон, отметьте места для четырех саморезов.
- 2. Убедитесь, что под установочной поверхностью нет каких-либо объектов, которые могут быть повреждены при сверлении отверстий.
- 3. Просверлите отверстия для саморезов.
- 4. Установите усилитель PDP‑E800DSP на место и зафиксируйте его четырьмя саморезами.

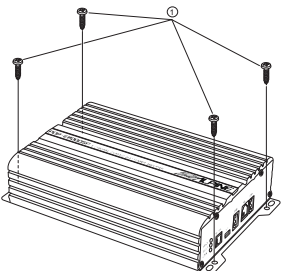

# **РАСПИНОВКА РАЗЪЕМА**

Вид со стороны кабеля.

### **Жгут проводов питания**

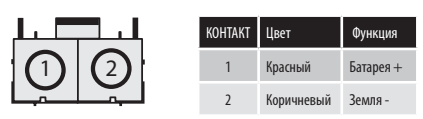

### **Входной разъем**

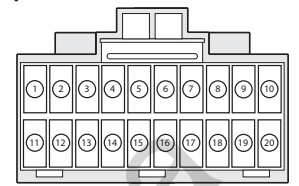

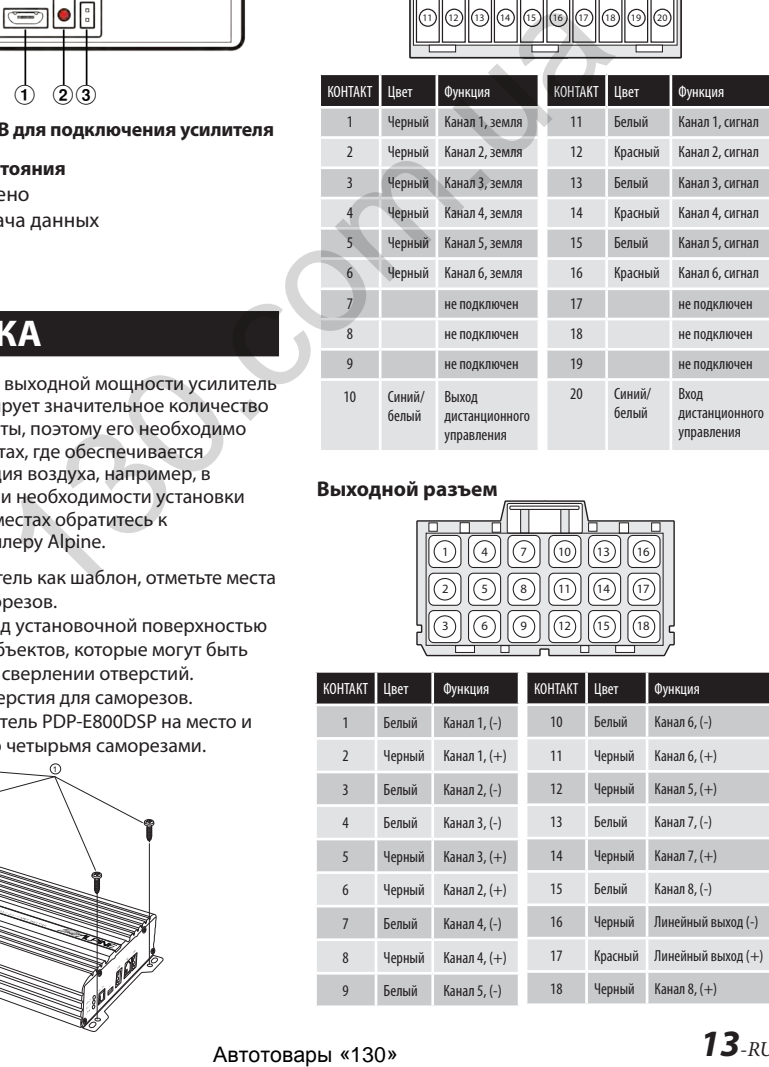

### **Выходной разъем**

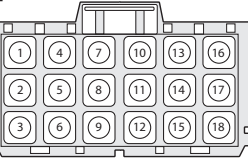

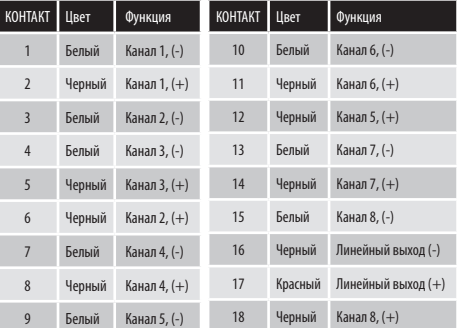

# ПОДКЛЮЧЕНИЕ К ПК

### Минимальные системные требования:

- Windows XP 7.8, 10 Поддерживаются 32-битные и 64-битные версии ОС.
- ЦП 1.2 ГГц: 1 ГБ RAM: 1 ГБ пространства на жестком лиске
- Последняя версия .NET Framework (4.7.1 или более поздняя)
- Минимальное разрешение дисплея: 1280x800

### Установка программного обеспечения

Программное обеспечение Alpine Sound Lab for PDP-E800DSP и драйвер устройства можно загрузить с локального веб-сайта Alpine в вашем регионе. Файлы для загрузки находится в разделе поддержки.

На веб-сайте также можно найти короткие видеоклипы, описывающие процесс шаг за шагом.

- Загрузите установочные файлы  $\ddot{\phantom{0}}$
- Распакуйте zip-архив
- Запустите мастер установки

### Снимки экрана процесса установки в ОС Windows:

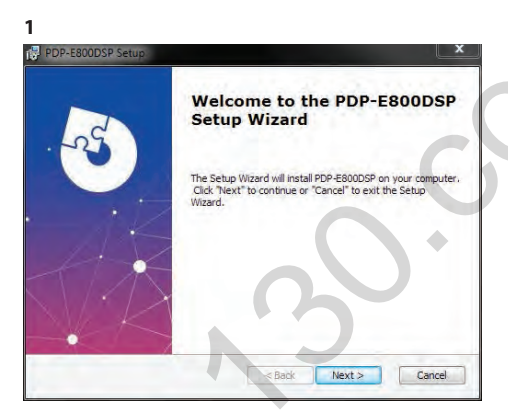

 $\overline{2}$ 

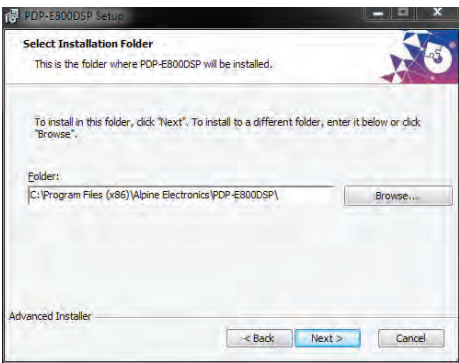

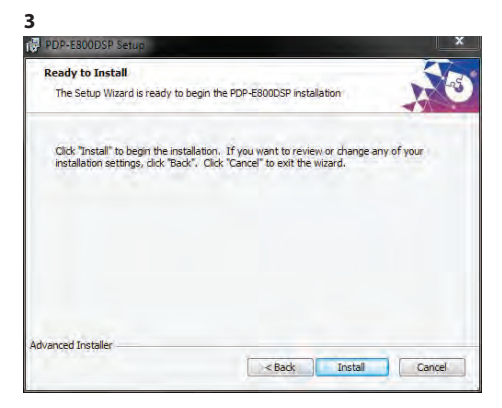

#### $\sqrt{2}$

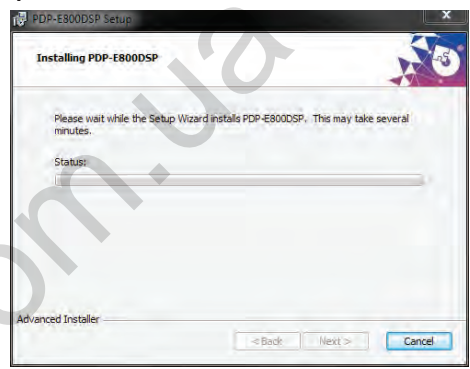

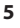

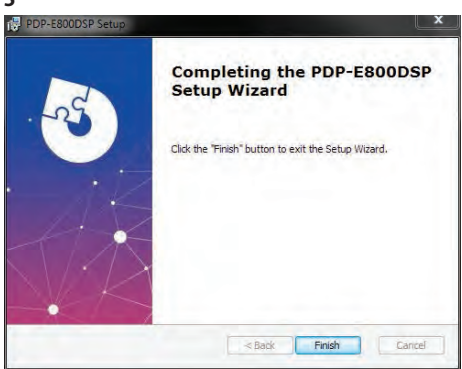

### **Установка драйвера USB**

После установки программного обеспечения необходимо установить драйвер USB. Во время установки драйвера усилитель должен быть отключен от ПК. В процессе установки появится окно предупреждения системы безопасности Windows. Продолжите установку, выбрав "Install this driver anyway" (Все равно установить драйвер).

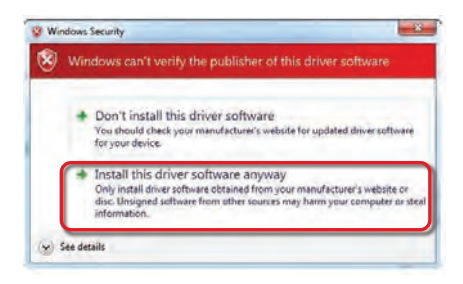

### **Осторожно!**

При первом запуске настоятельно рекомендуется установить громкость головного устройства вашего автомобиля на минимум. Кроме этого, прежде чем подключать к усилителю устройства или динамики, необходимо выполнить общие установки в программе Alpine Sound Lab for PDP‑E800DSP. Это особенно важно, если усилитель PDP‑E800DSP используется в режиме поканального подлючения. Неправильные настройки могут привести к мгновенному выходу из строя ваших ВЧ-динамиков.

### **Подключите ваш ПК к усилителю PDP‑E800DSP:**

• Подключите ПК с помощью входящего в комплект кабеля Micro USB.<br><u>William Survustum</u>

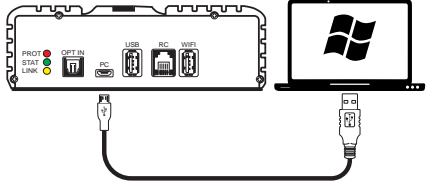

• Включите питание PDP‑E800DSP. • Запустите программу на вашем ПК, дважды щелкнув значок Alpine Sound Lab for PDP‑E800DSP.

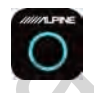

• Для установления связи с PDP‑E800DSP нажмите значок питания. Подсветка значка изменится с серой на синюю.

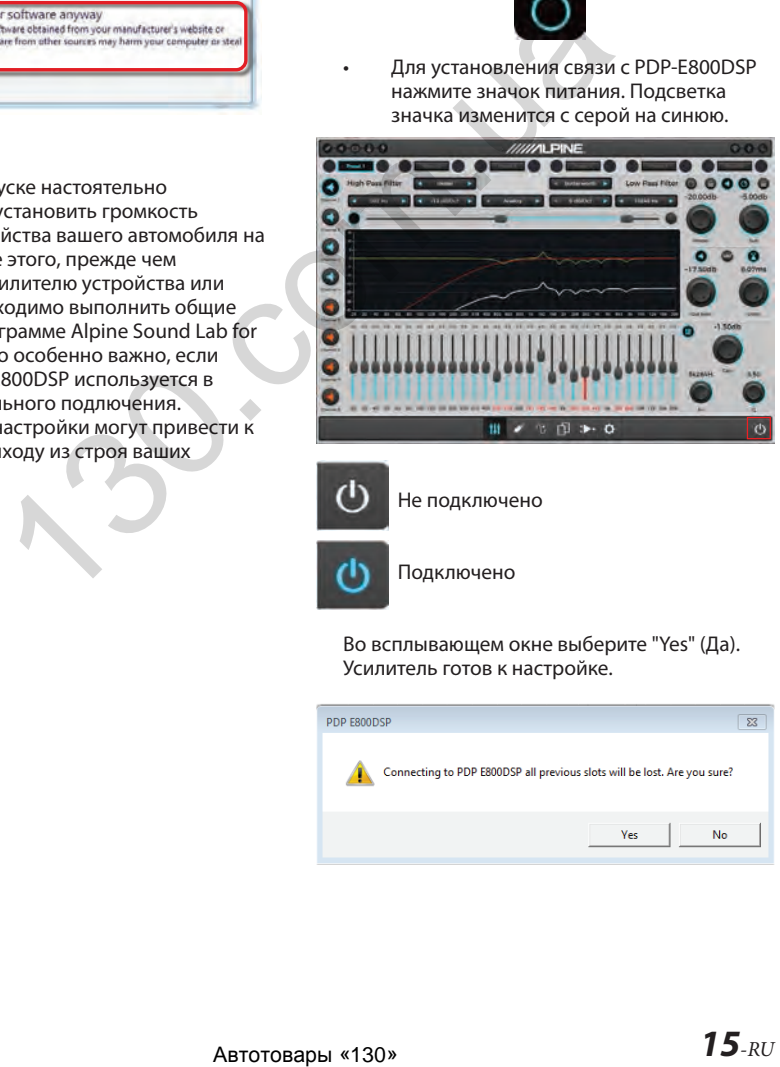

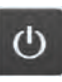

Не подключено

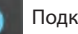

Подключено

Во всплывающем окне выберите "Yes" (Да). Усилитель готов к настройке.

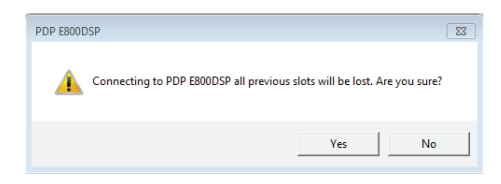

### **Вкладка настроек**

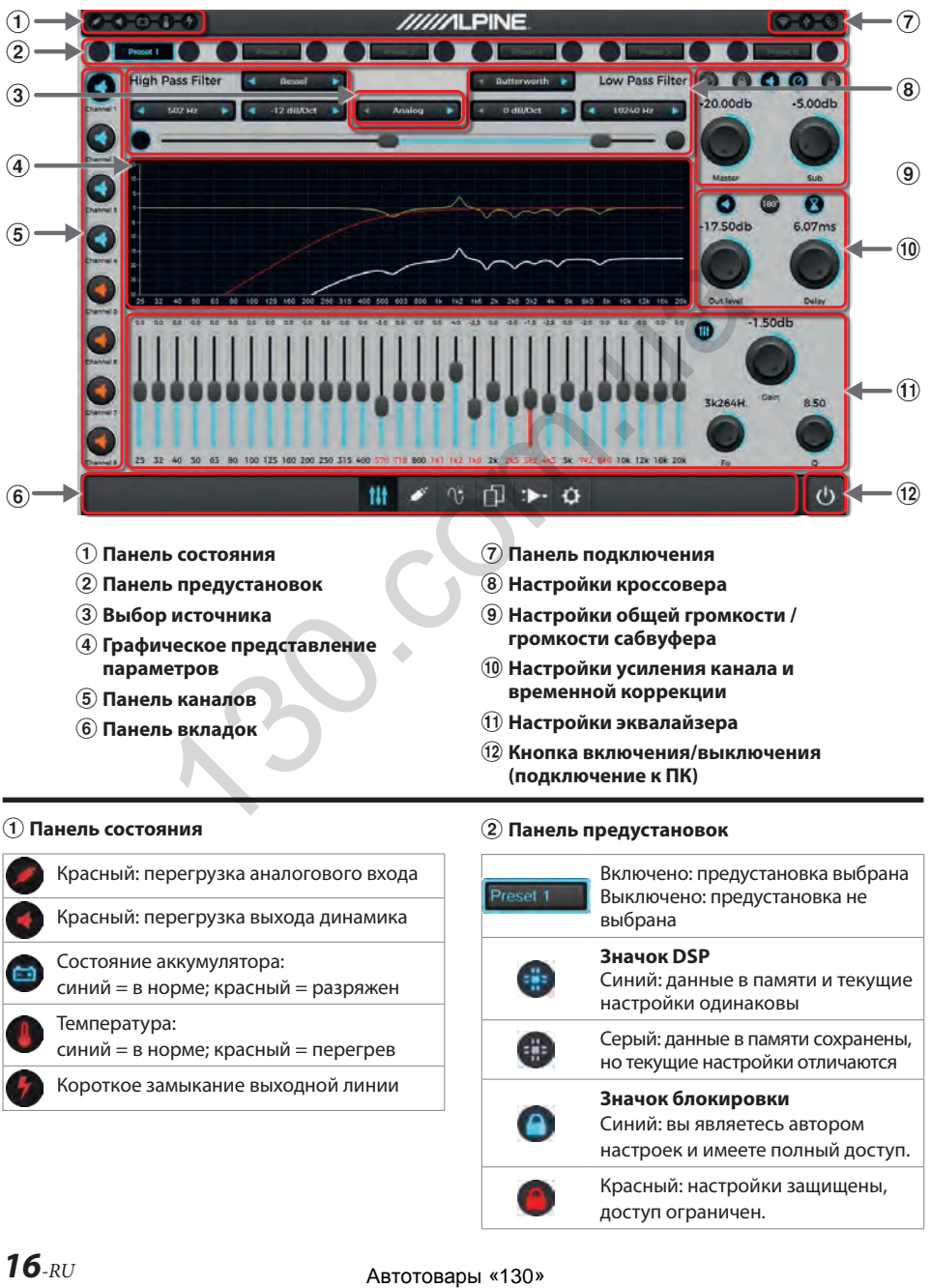

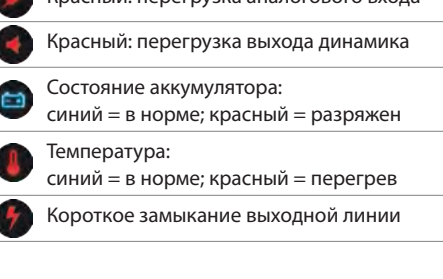

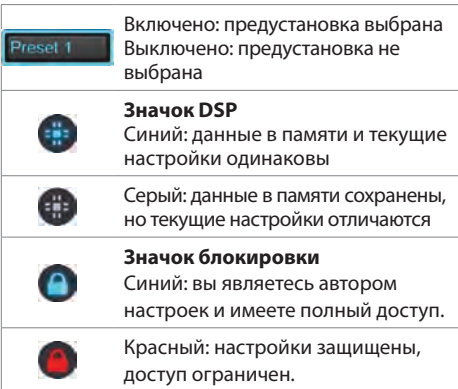

### 3 **Выбор источника**

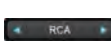

RCA (аналоговый) Оптический (цифровой) USB

### 4 **Графическое представление параметров**

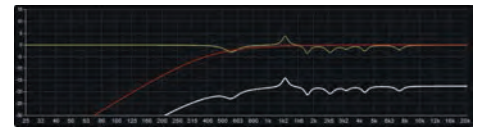

### 5 **Панель каналов**

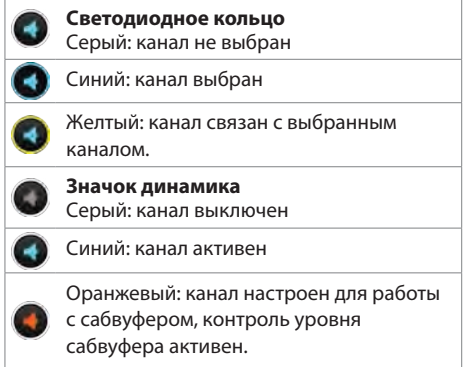

### **Настройки канала:**

Щелкнув правой кнопкой мыши на значке динамика, можно вызвать контекстное меню, в котором представлены следующие опции:

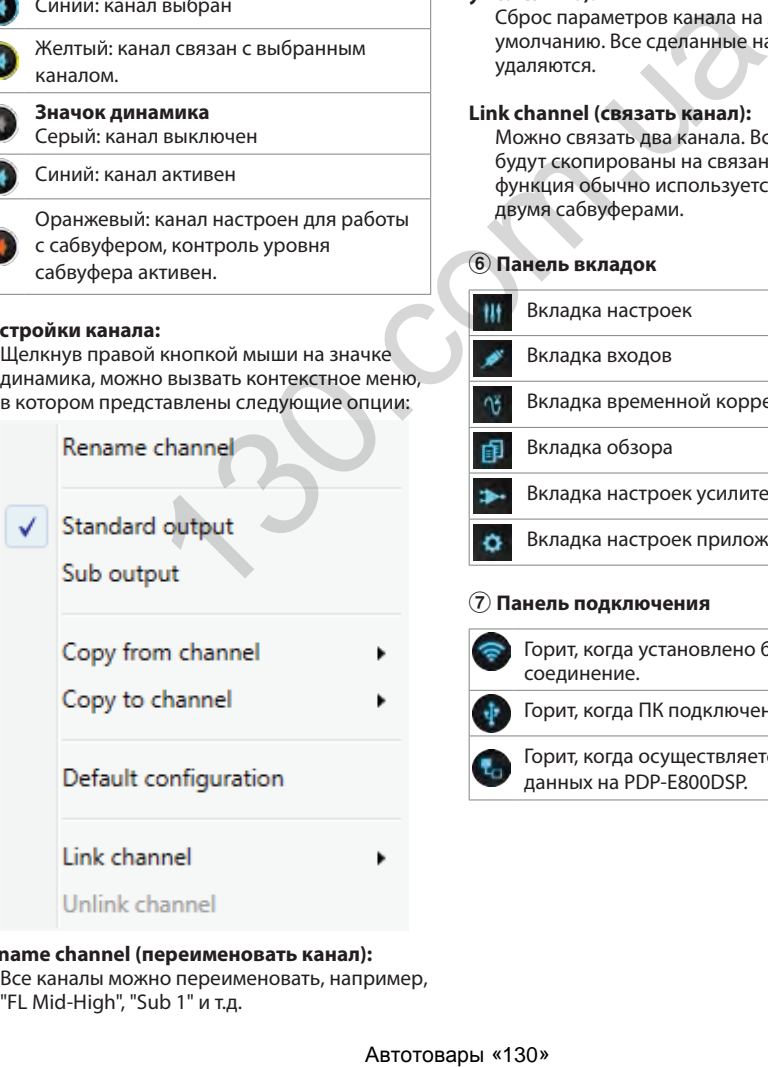

#### **Rename channel (переименовать канал):** Все каналы можно переименовать, например, "FL Mid-High", "Sub 1" и т.д.

### **Standard output (стандартный выход):**

Канал привязан к регулятору общей громкости.

### **Sub output (выход сабвуфера):**

Канал привязан к регулятору громкости сабвуфера.

#### **Copy from channel (копировать с канала):**

Можно скопировать настройки выбранного канала.

### **Copy to channel (копировать на канал):**

Можно перенести настройки на выбранный канал.

### **Default configuration (конфигурация по умолчанию):**

Сброс параметров канала на значения по умолчанию. Все сделанные настройки удаляются.

### **Link channel (связать канал):**

Можно связать два канала. Все настройки будут скопированы на связанный канал. Эта функция обычно используется в системах с двумя сабвуферами.

### 6 **Панель вкладок**

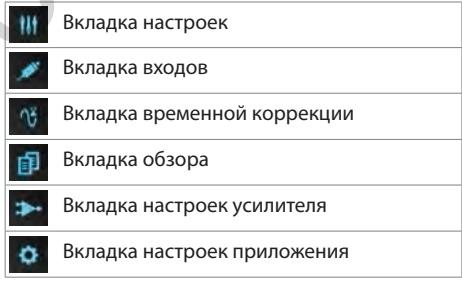

### 7 **Панель подключения**

Горит, когда установлено беспроводное соединение.

Горит, когда ПК подключен по USB.

Горит, когда осуществляется передача данных на PDP‑E800DSP.

### 8 **Кроссовер**

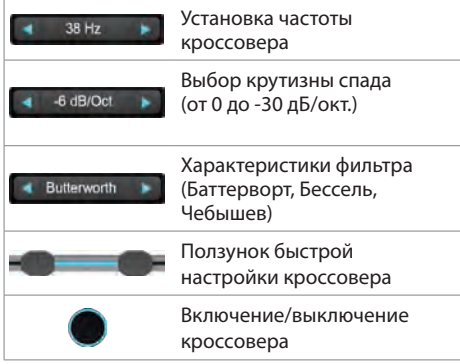

### 9 **Настройка общей громкости / громкости сабвуфера**

Регулировка уровня и общей громкости для связанных каналов сабвуфера.

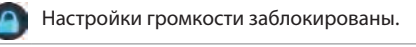

Синий: все каналы активны.

Серый: все каналы выключены.

Включено: дистанционный регулятор громкости подключен (общая громкость или громкость сабвуфера). Требуется регулятор RUX-KNOB2 (приобретается отдельно).

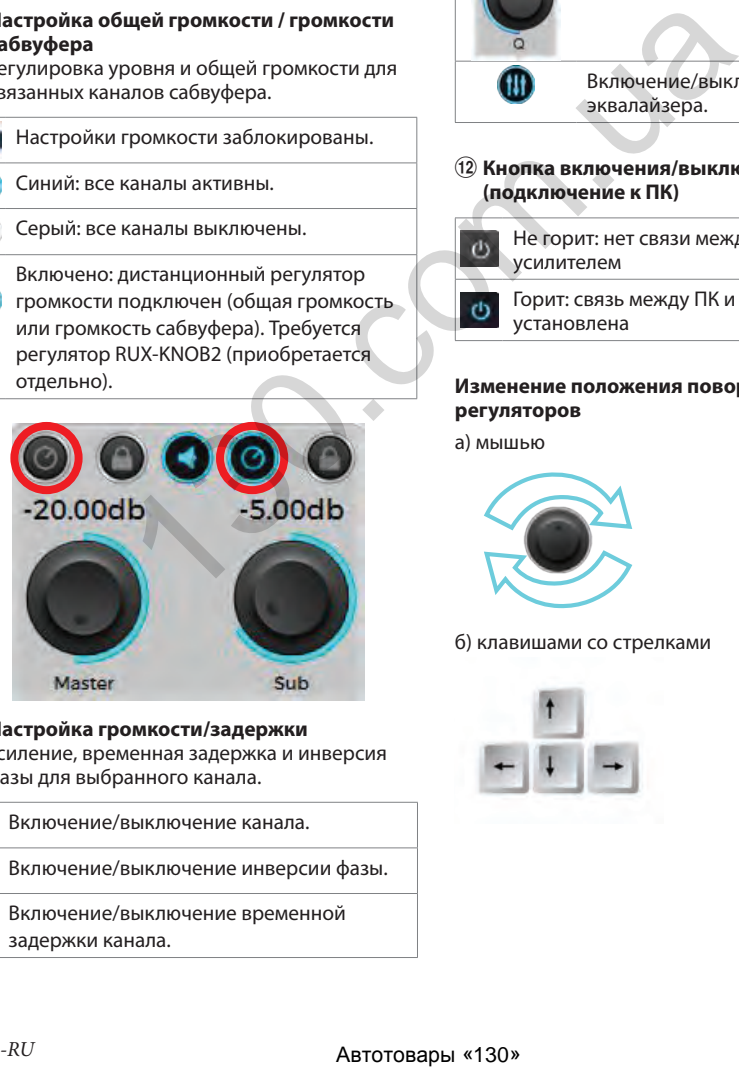

0 **Настройка громкости/задержки** Усиление, временная задержка и инверсия фазы для выбранного канала.

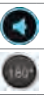

Включение/выключение канала.

Включение/выключение инверсии фазы.

Включение/выключение временной задержки канала.

### ! **Настройки эквалайзера**

30-полосный параметрический эквалайзер для выбранного канала.

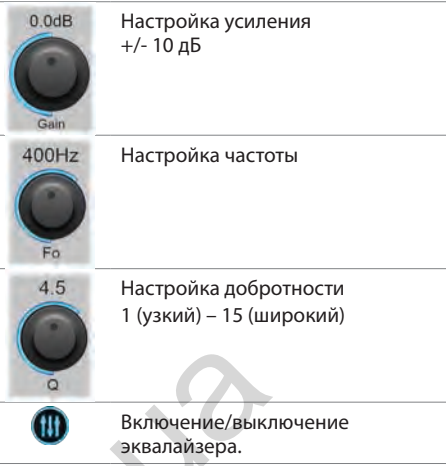

### @ **Кнопка включения/выключения (подключение к ПК)**

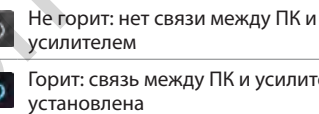

Горит: связь между ПК и усилителем

### **Изменение положения поворотных регуляторов**

а) мышью

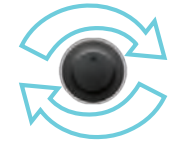

б) клавишами со стрелками

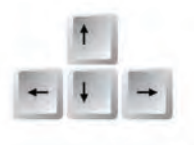

### **Вкладка входов**

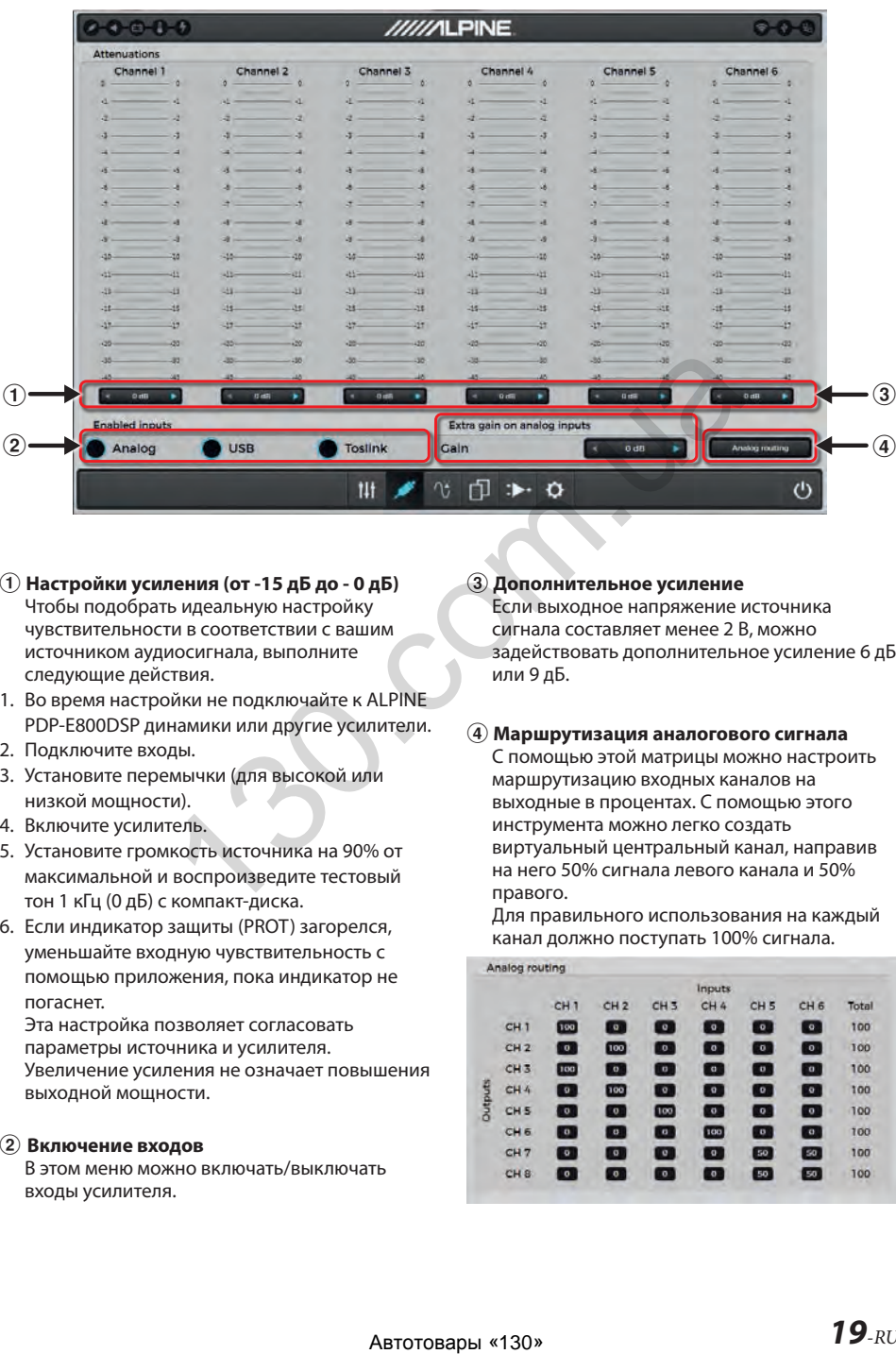

- 1 **Настройки усиления (от -15 дБ до 0 дБ)** Чтобы подобрать идеальную настройку чувствительности в соответствии с вашим источником аудиосигнала, выполните следующие действия.
- 1. Во время настройки не подключайте к ALPINE PDP-E800DSP динамики или другие усилители.
- 2. Подключите входы.
- 3. Установите перемычки (для высокой или низкой мощности).
- 4. Включите усилитель.
- 5. Установите громкость источника на 90% от максимальной и воспроизведите тестовый тон 1 кГц (0 дБ) с компакт-диска.
- 6. Если индикатор защиты (PROT) загорелся, уменьшайте входную чувствительность с помощью приложения, пока индикатор не погаснет.

Эта настройка позволяет согласовать параметры источника и усилителя. Увеличение усиления не означает повышения выходной мощности.

### 2 **Включение входов**

В этом меню можно включать/выключать входы усилителя.

### 3 **Дополнительное усиление**

Если выходное напряжение источника сигнала составляет менее 2 В, можно задействовать дополнительное усиление 6 дБ или 9 дБ.

### 4 **Маршрутизация аналогового сигнала**

С помощью этой матрицы можно настроить маршрутизацию входных каналов на выходные в процентах. С помощью этого инструмента можно легко создать виртуальный центральный канал, направив на него 50% сигнала левого канала и 50% правого.

Для правильного использования на каждый канал должно поступать 100% сигнала.

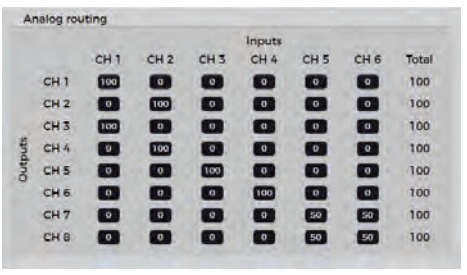

### **Вкладка временной коррекции**

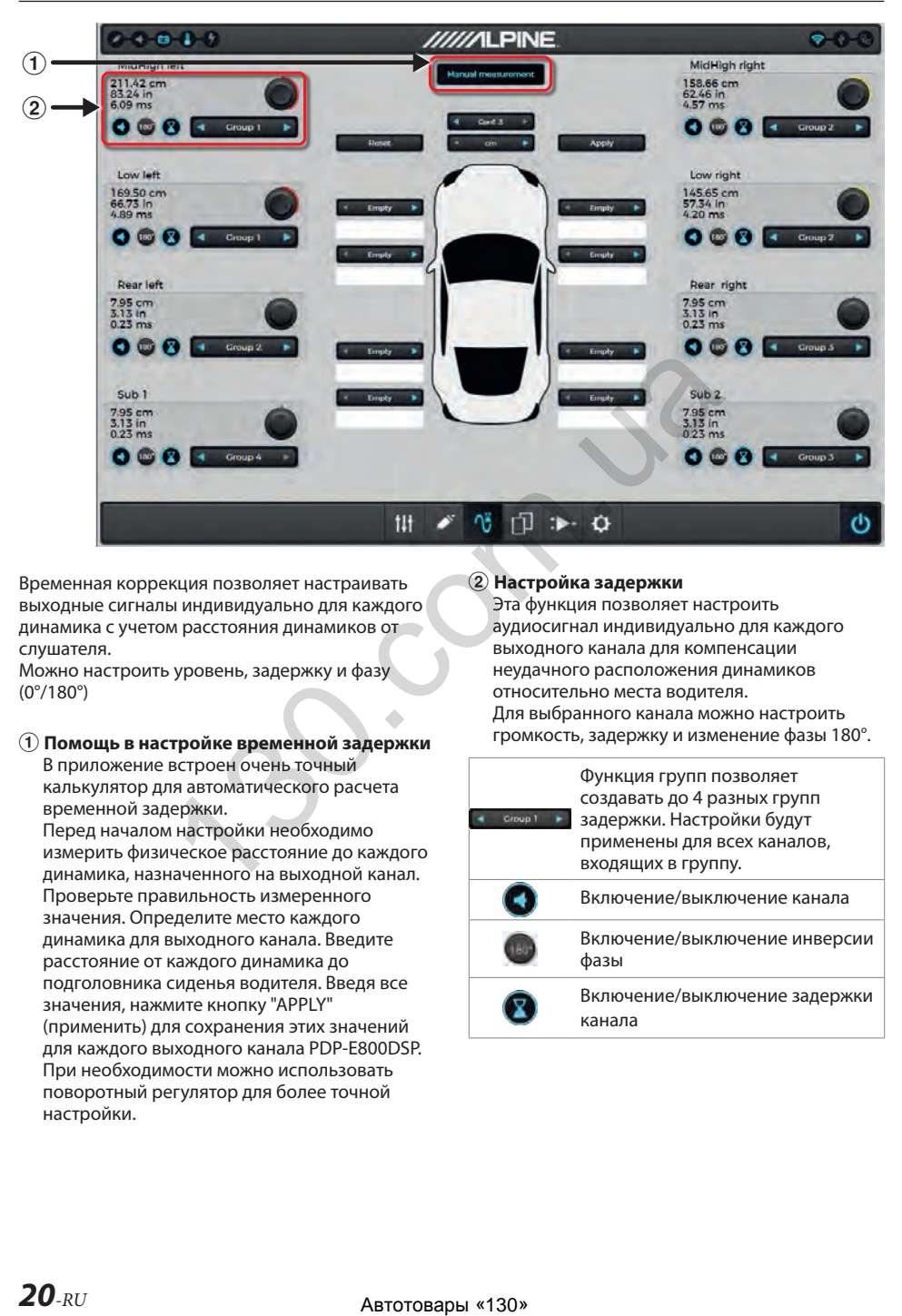

Временная коррекция позволяет настраивать выходные сигналы индивидуально для каждого динамика с учетом расстояния динамиков от слушателя.

Можно настроить уровень, задержку и фазу (0°/180°)

### 1 **Помощь в настройке временной задержки** В приложение встроен очень точный

калькулятор для автоматического расчета временной задержки.

Перед началом настройки необходимо измерить физическое расстояние до каждого динамика, назначенного на выходной канал. Проверьте правильность измеренного значения. Определите место каждого динамика для выходного канала. Введите расстояние от каждого динамика до подголовника сиденья водителя. Введя все значения, нажмите кнопку "APPLY" (применить) для сохранения этих значений для каждого выходного канала PDP‑E800DSP. При необходимости можно использовать поворотный регулятор для более точной настройки.

### 2 **Настройка задержки**

Эта функция позволяет настроить аудиосигнал индивидуально для каждого выходного канала для компенсации неудачного расположения динамиков относительно места водителя. Для выбранного канала можно настроить громкость, задержку и изменение фазы 180°.

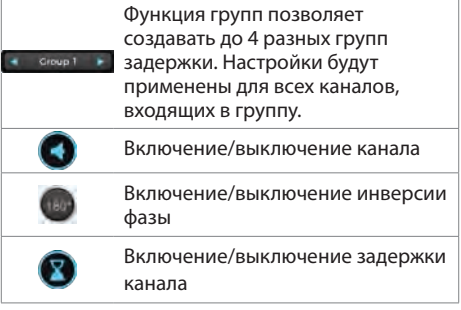

### **Вкладка обзора**

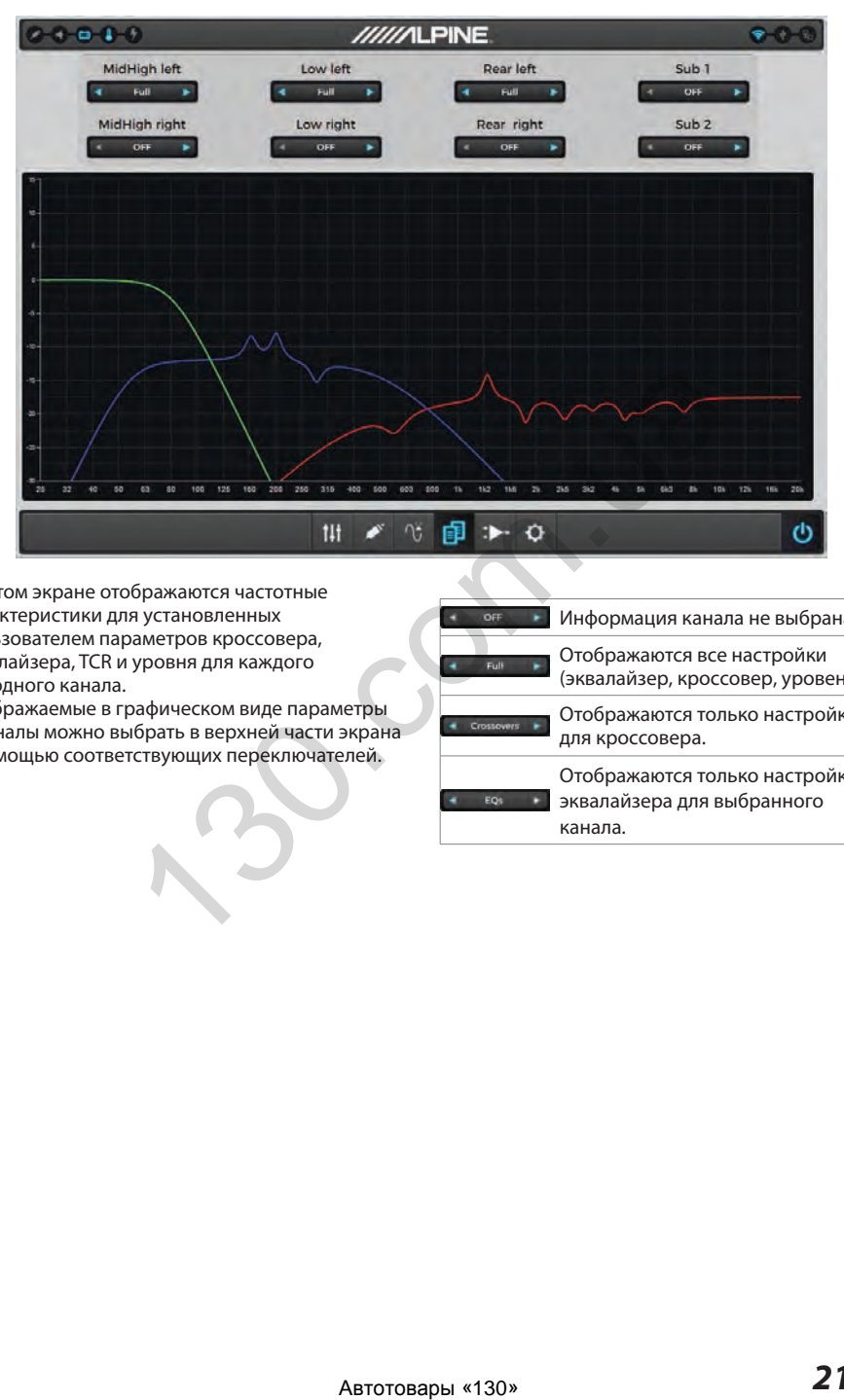

На этом экране отображаются частотные характеристики для установленных пользователем параметров кроссовера, эквалайзера, TCR и уровня для каждого выходного канала.

Отображаемые в графическом виде параметры и каналы можно выбрать в верхней части экрана с помощью соответствующих переключателей.

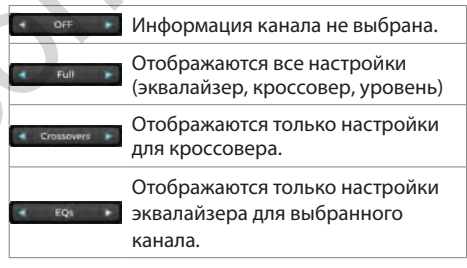

### **Вкладка настроек усилителя**

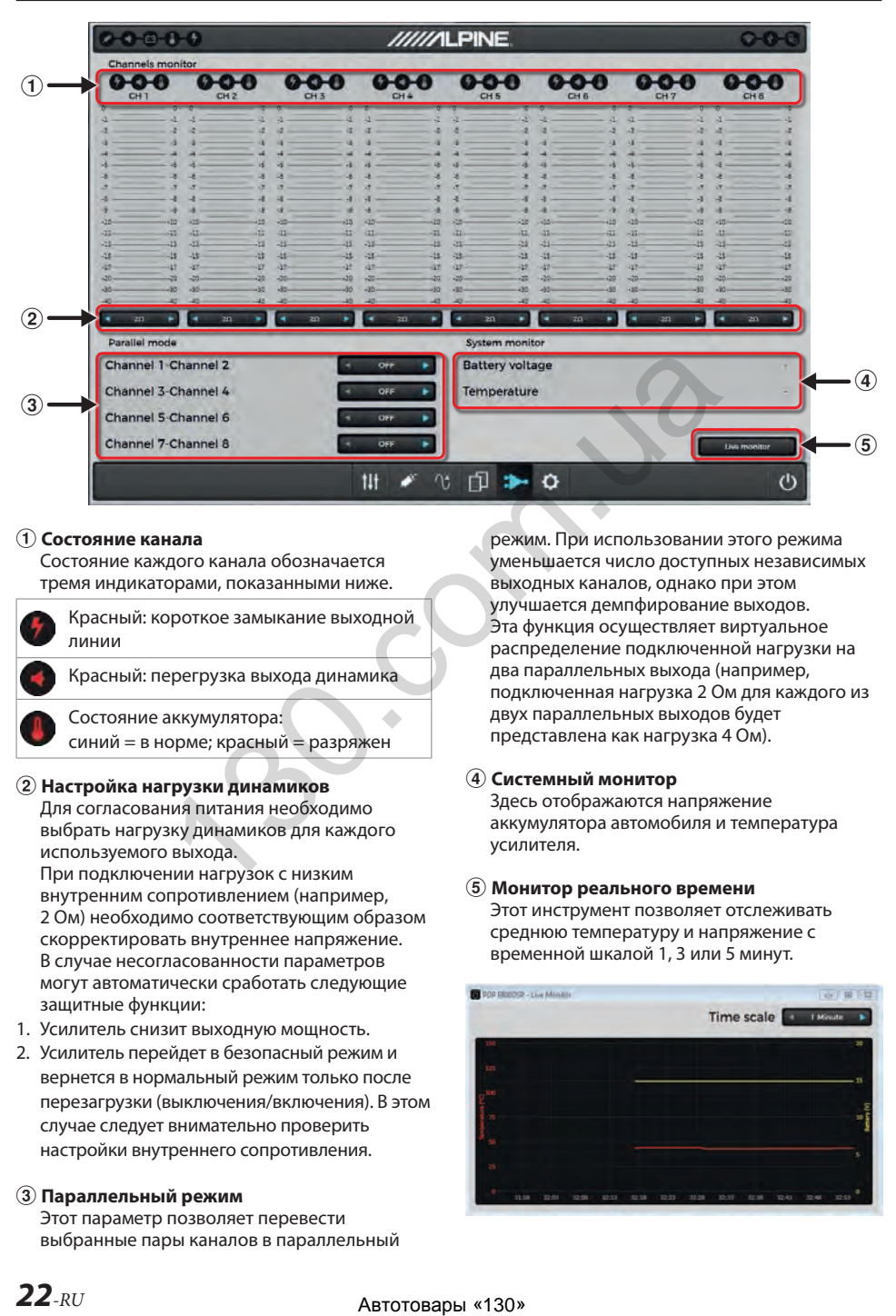

### 1 **Состояние канала**

Состояние каждого канала обозначается тремя индикаторами, показанными ниже.

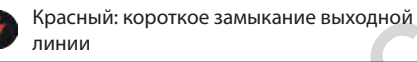

Красный: перегрузка выхода динамика

Состояние аккумулятора: синий = в норме; красный = разряжен

### 2 **Настройка нагрузки динамиков**

Для согласования питания необходимо выбрать нагрузку динамиков для каждого используемого выхода.

При подключении нагрузок с низким внутренним сопротивлением (например, 2 Ом) необходимо соответствующим образом скорректировать внутреннее напряжение. В случае несогласованности параметров могут автоматически сработать следующие защитные функции:

- 1. Усилитель снизит выходную мощность.
- 2. Усилитель перейдет в безопасный режим и вернется в нормальный режим только после перезагрузки (выключения/включения). В этом случае следует внимательно проверить настройки внутреннего сопротивления.

### 3 **Параллельный режим**

Этот параметр позволяет перевести выбранные пары каналов в параллельный

режим. При использовании этого режима уменьшается число доступных независимых выходных каналов, однако при этом улучшается демпфирование выходов. Эта функция осуществляет виртуальное распределение подключенной нагрузки на два параллельных выхода (например, подключенная нагрузка 2 Ом для каждого из двух параллельных выходов будет представлена как нагрузка 4 Ом).

### 4 **Системный монитор**

Здесь отображаются напряжение аккумулятора автомобиля и температура усилителя.

### 5 **Монитор реального времени**

Этот инструмент позволяет отслеживать среднюю температуру и напряжение с временной шкалой 1, 3 или 5 минут.

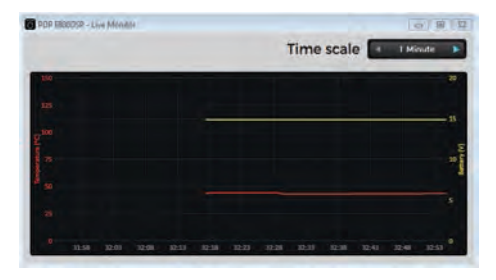

### **Вкладка настроек приложения**

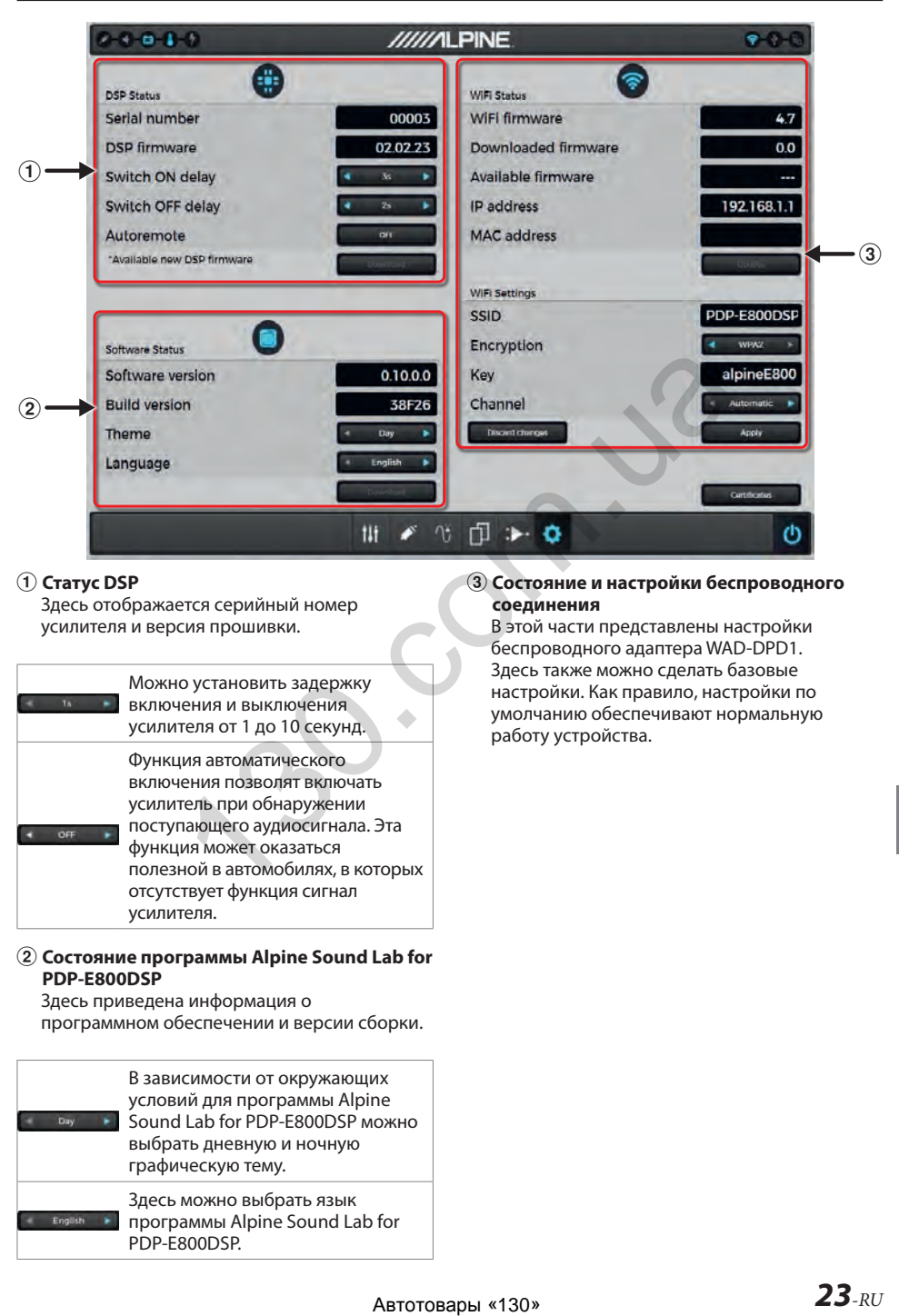

### 1 **Статус DSP**

Здесь отображается серийный номер усилителя и версия прошивки.

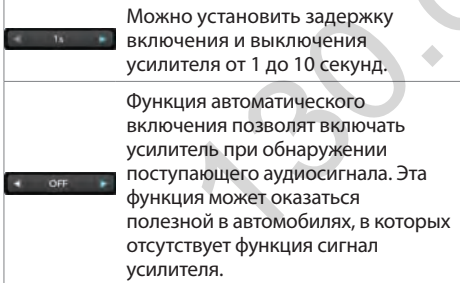

### 2 **Состояние программы Alpine Sound Lab for PDP‑E800DSP**

Здесь приведена информация о программном обеспечении и версии сборки.

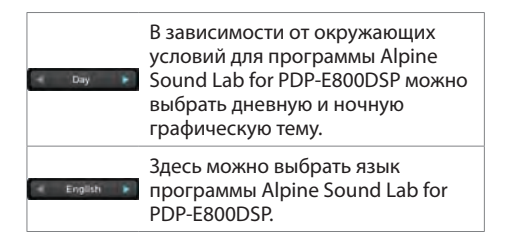

### 3 **Состояние и настройки беспроводного соединения**

В этой части представлены настройки беспроводного адаптера WAD-DPD1. Здесь также можно сделать базовые настройки. Как правило, настройки по умолчанию обеспечивают нормальную работу устройства.

# **ПРИЛОЖЕНИЕ ALPINE ДЛЯ ДИСТАНЦИОННОГО УПРАВЛЕНИЯ PDP-E800DSP**

Для расширения возможностей пользователя по использованию усилителя PDP-E800DSP мы предлагаем мобильные приложения для смартфонов на базе iOS и Android. Приложения позволяют настраивать громкость, уровень сабвуфера, источник сигнала, отключать звук и выбирать предустановки. Также можно выбрать дневную или ночную графическую тему. Информация о состоянии будет отображаться в реальном времени.

### Минимальные требования:

- $-$ iOS 10
- Android 5.0 (Lollipop)

### Загрузка приложения для дистанционного управления.

Найдите приложение Alpine для дистанционного управления PDP-E800DSP в соответствующем магазине приложений. Приложения предлагаются бесплатно.

Загрузите и установите приложение на ваше устройство.

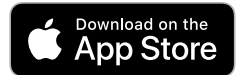

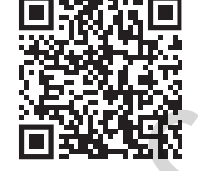

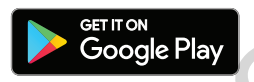

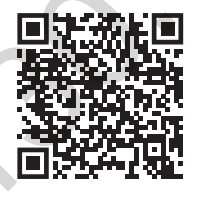

### Беспроводное подключение.

При использовании беспроводного модуля необходимо установить связь с этим модулем в настройках Wi-Fi на вашем мобильном устройстве или ПК. Активируйте сеть Wi-Fi. выполните поиск вашего мобильного устройства или ПК, а затем найдите в сети идентификатор (SSID) "PDP-E800DSP". По умолчанию для сети установлен пароль "alpineE800".

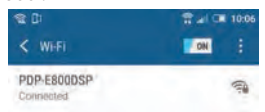

Процесс подключения может занять 30-90 секунд.

После установления беспроводного соединения значок беспроводного подключения на главном экране настроек программы на ПК и в мобильном приложении сменит цвет с серого на синий. Чтобы начать обмен данными с программой ALPINE Sound Lab или приложением ALPINE Remote, нажмите кнопку питания в приложении.

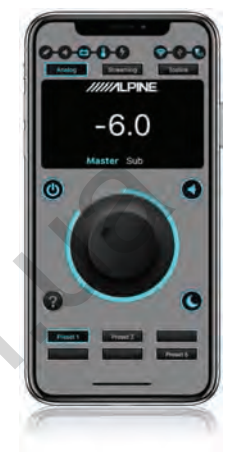

При инициировании соединения между приложением и усилителем появится всплывающее сообщение. После подтверждения соединение будет установлено.

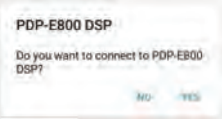

Мобильное приложение ALPINE Remote также может работать в альбомном режиме.

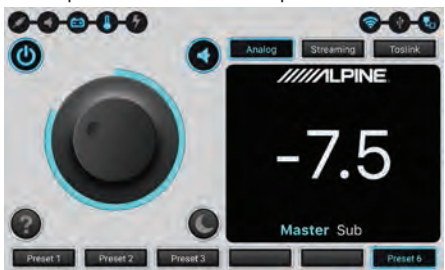

## ИСПОЛЬЗОВАНИЕ USB **ДЛЯ ВОСПРОИЗВЕДЕНИЯ МУЗЫКИ**

При полключении к ПК или смартфону с помощью USB усилитель PDP-E800DSP может выполнять функции внешней звуковой карты.

### Минимальные требования:

- $-$  inseq
- Android 5.0 (Lollypop)
- Windows 7

### Подключение к ПК

Подключите ПК на базе Windows к разъему Micro USB усилителя PDP-E800DSP, помеченному "РС".

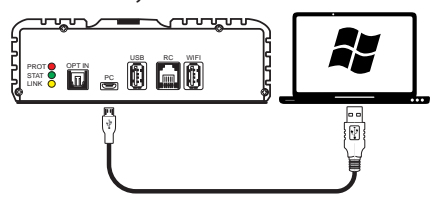

### Подключение к iPhone

Подключите устройство Apple с помощью комплекта Apple для подключения камеры. Устройство необходимо подключить к разъему Micro USB усилителя PDP-E800DSP, помеченному "РС".

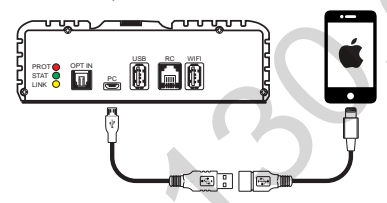

### Подключение к устройству Android

Подключите устройство Android с помошью комплекта ОТG. Устройство необходимо подключить к разъему Micro USB усилителя PDP-E800DSP, помеченному "РС". Телефон должен поддерживать хост-режим.

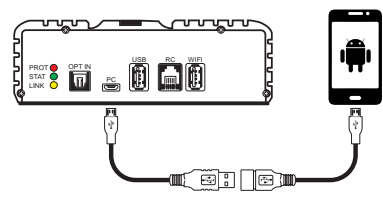

Во всех указанных выше случаях в качестве источника сигнала для PDP-E800DSP необходимо установить USB в программе ALPINE Sound Lab или в приложении ALPINE Remote.

# **ПОТОКОВОЕ ВОСПРОИЗВЕДЕНИЕ**

- Потоковое воспроизведение аудио с устройства iOS с помошью Airplay. \*
- Потоковое воспроизведение аудио с устройств Android с помощью приложений для потокового вещания, поддерживающих UPnP/DLNA. \*
- \* Для воспроизведения аудиофайлов 24 бит/92 кГц необходимо приложение, поддерживающее Hi-Res  $A<sub>II</sub>A<sub>II</sub>$

### Беспроводное потоковое воспроизведение с устройством iOS

- 1. Подключите устройство iOS к усилителю PDP-E800DSP, как описано в разделе "ПРИЛОЖЕНИЕ ALPINE ДЛЯ ДИСТАНЦИОННОГО УПРАВЛЕНИЯ PDP-E800DSP" на стр. 24.
- 2. В мобильном приложении или в программе на ПК выберите "Streaming" (потоковое воспроизведение) в качестве источника сигнала.
- 3. Запустите Apple Airplay и выберите "PDP-E800DSP" в качестве приемника.
- 4. Начните воспроизведение.

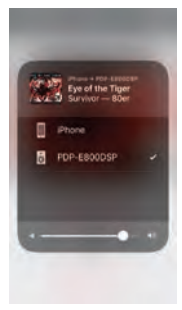

### Беспроводное потоковое воспроизведение с устройствами Android

- 1. Установите беспроводное соединение между устройством Android и усилителем PDP-E800DSP. как описано в разделе "ПРИЛОЖЕНИЕ ALPINE ДЛЯ ДИСТАНЦИОННОГО УПРАВЛЕНИЯ PDP-E800DSP" на стр. 24.
- 2. В мобильном приложении или в программе на ПК выберите "Streaming" (потоковое воспроизведение) в качестве источника сигнала.
- 3. Запустите на своем устройстве мобильное приложение для потокового вещания с поддержкой DLNA и выберите "PDP-E800DSP" в качестве приемника.
- 4. Начните воспроизведение в приложении.

Процедура запуска воспроизведения и настройки могут отличаться в зависимости от параметров устройства и версии Android.

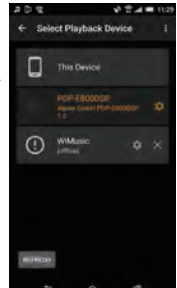

### **3-полосная система фронтальных динамиков + 2 сабвуфера**

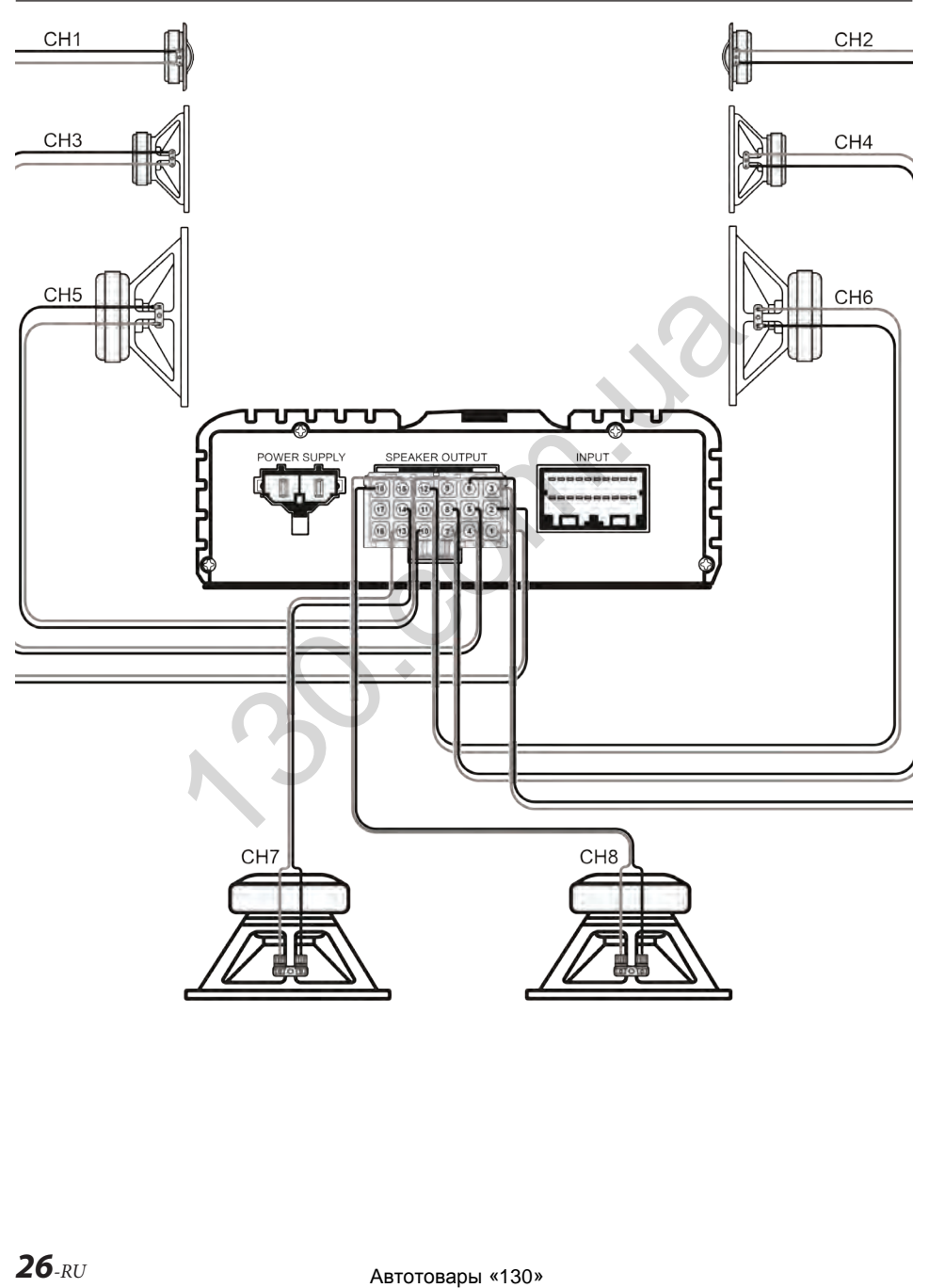

### **3-полосная система фронтальных динамиков + 2 сабвуфера**

Вариант маршрутизации для данной конфигурации системы

Подключения выходов

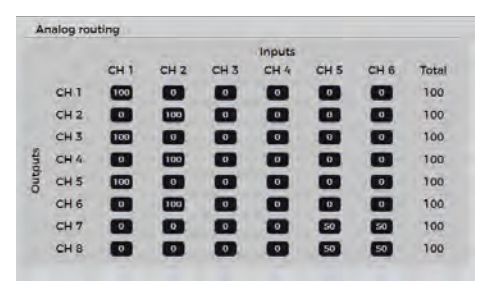

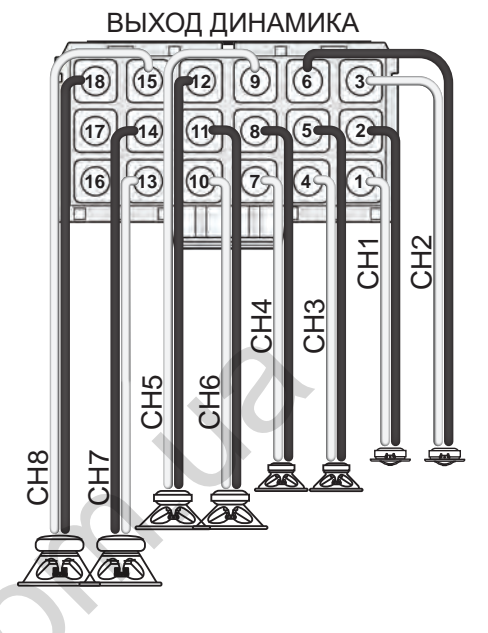

Назначения входов/ выходов

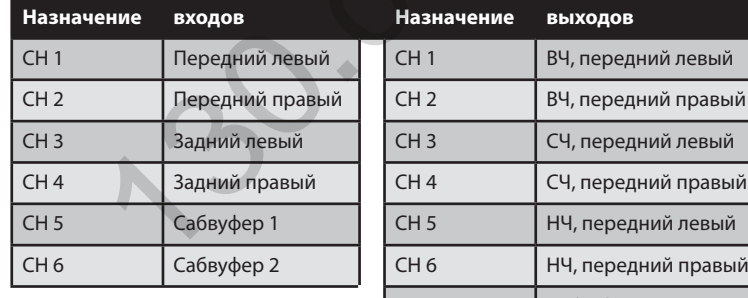

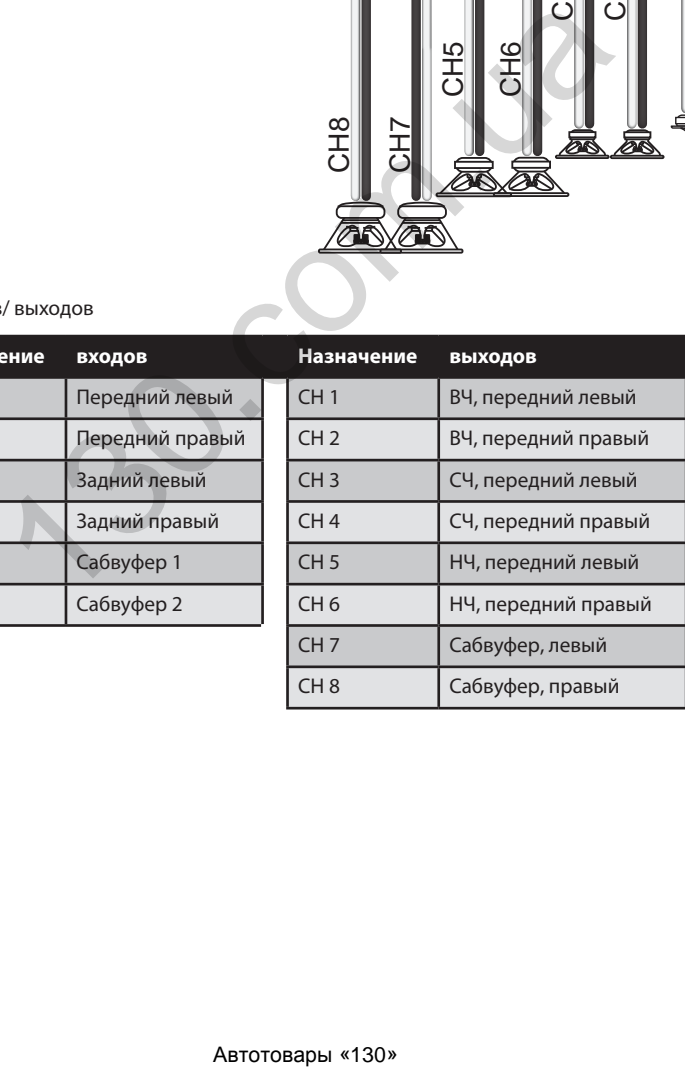

### **3-полосная система фронтальных динамиков + центральный динамик + сабвуфер**

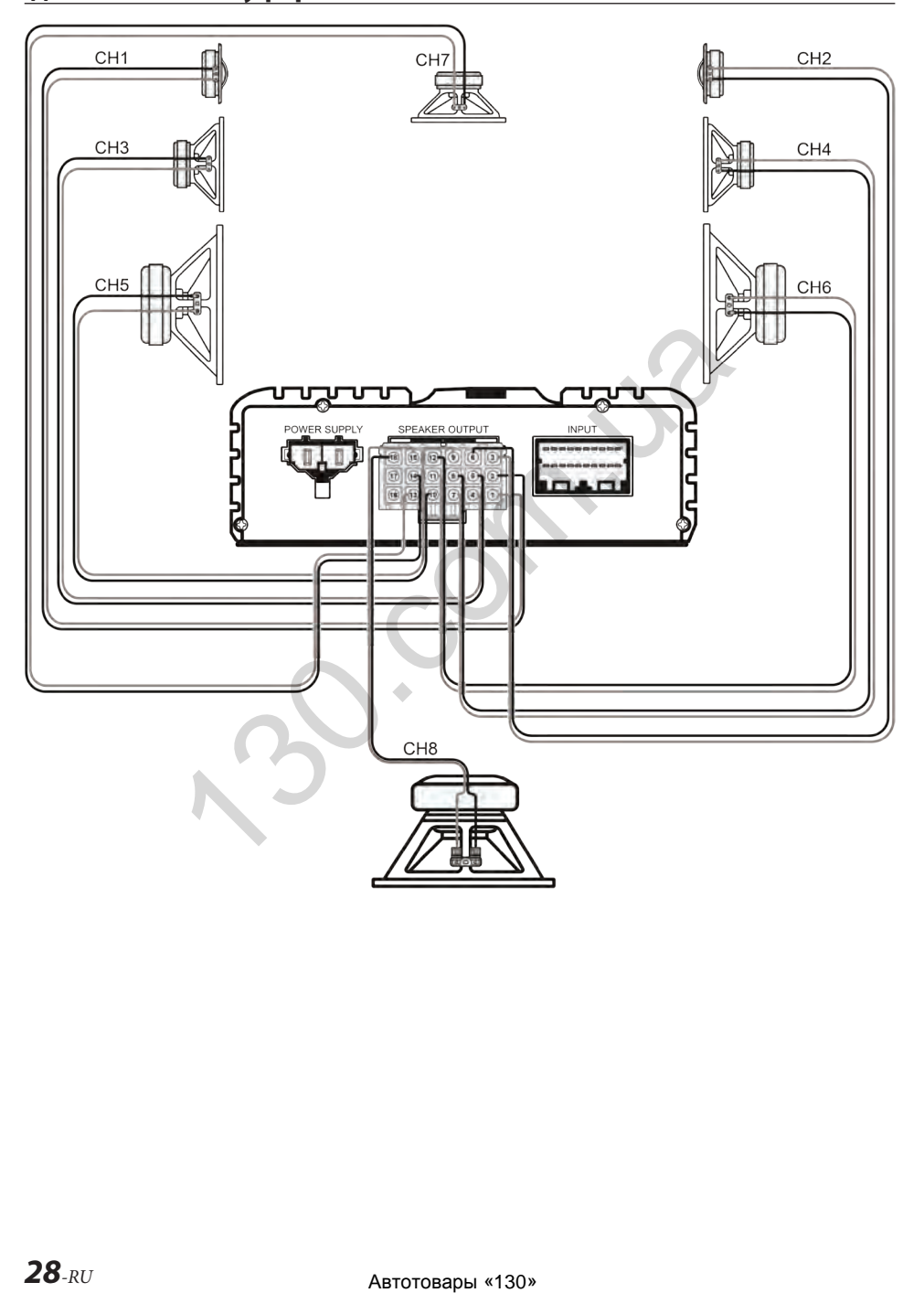

### **3-полосная система фронтальных динамиков + центральный динамик + сабвуфер**

Вариант маршрутизации для данной конфигурации системы

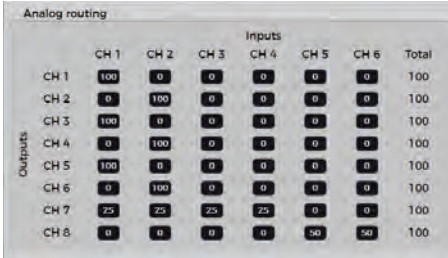

Подключения выходов

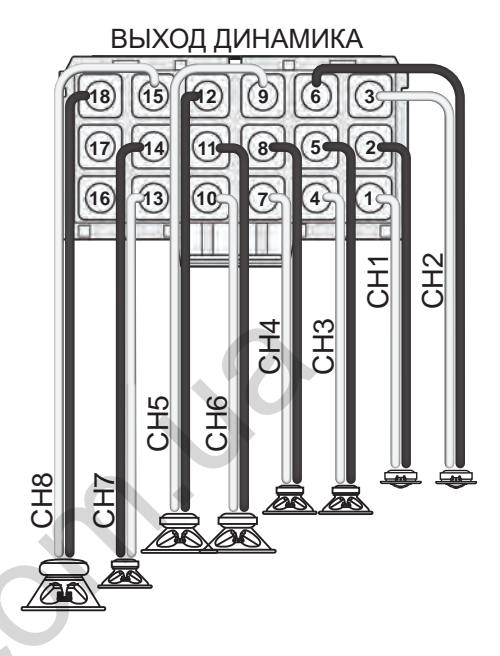

### Назначения входов/ выходов

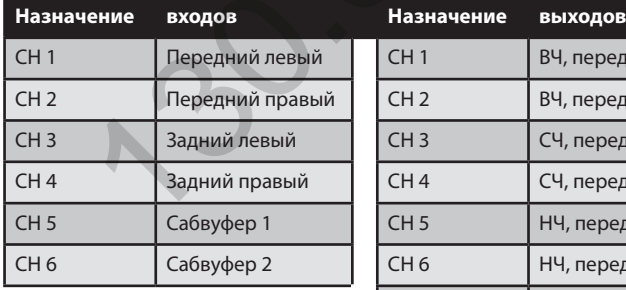

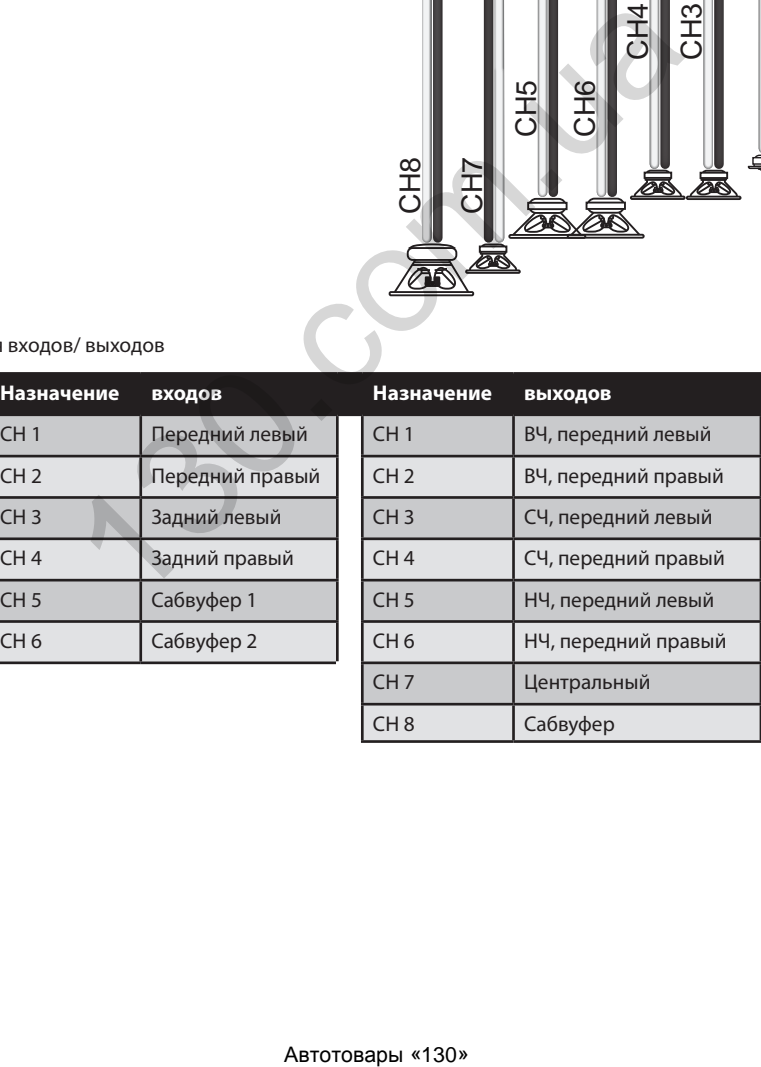

### **2-полосная система фронтальных динамиков + 2-полосная пассивная система задних динамиков + 2 сабвуфера**

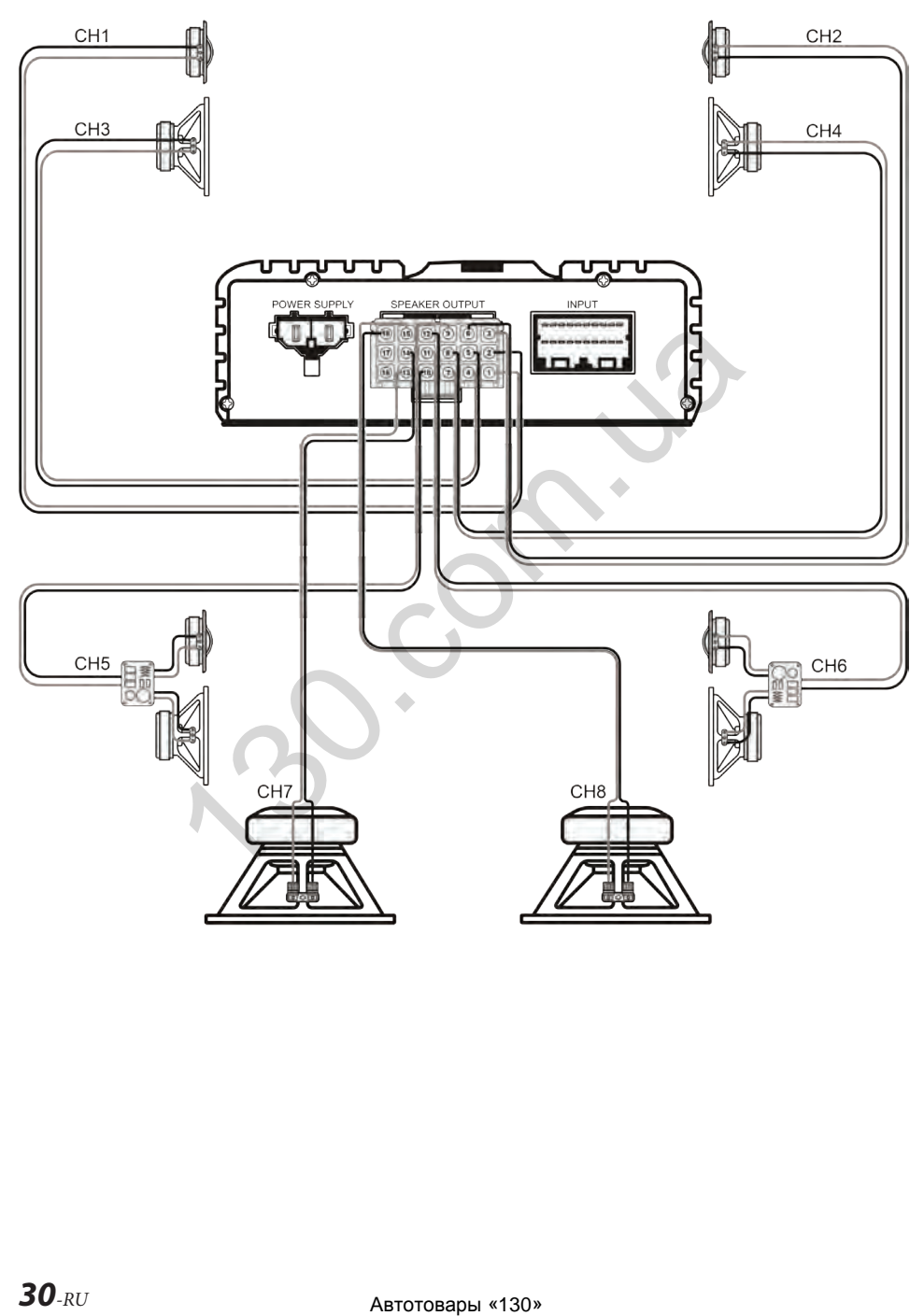

### **2-полосная система фронтальных динамиков + 2-полосная пассивная система задних динамиков + 2 сабвуфера**

Вариант маршрутизации для данной конфигурации системы

Подключения выходов

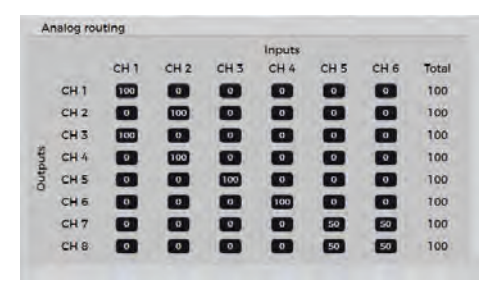

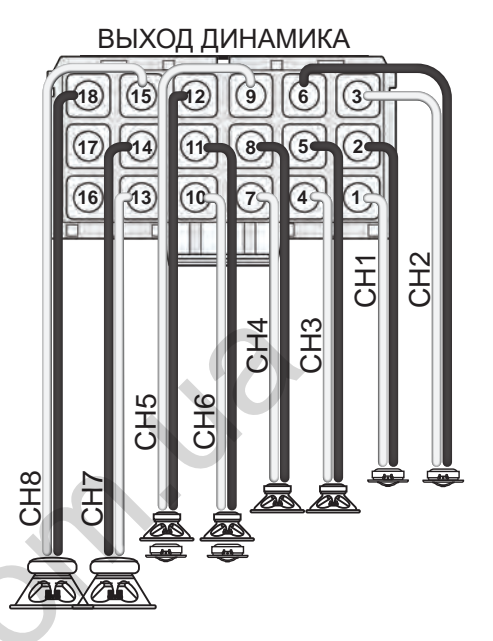

### Назначения входов/ выходов

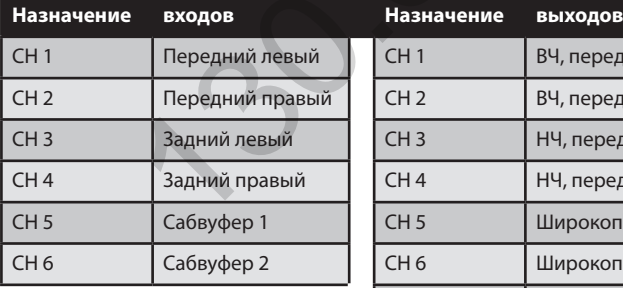

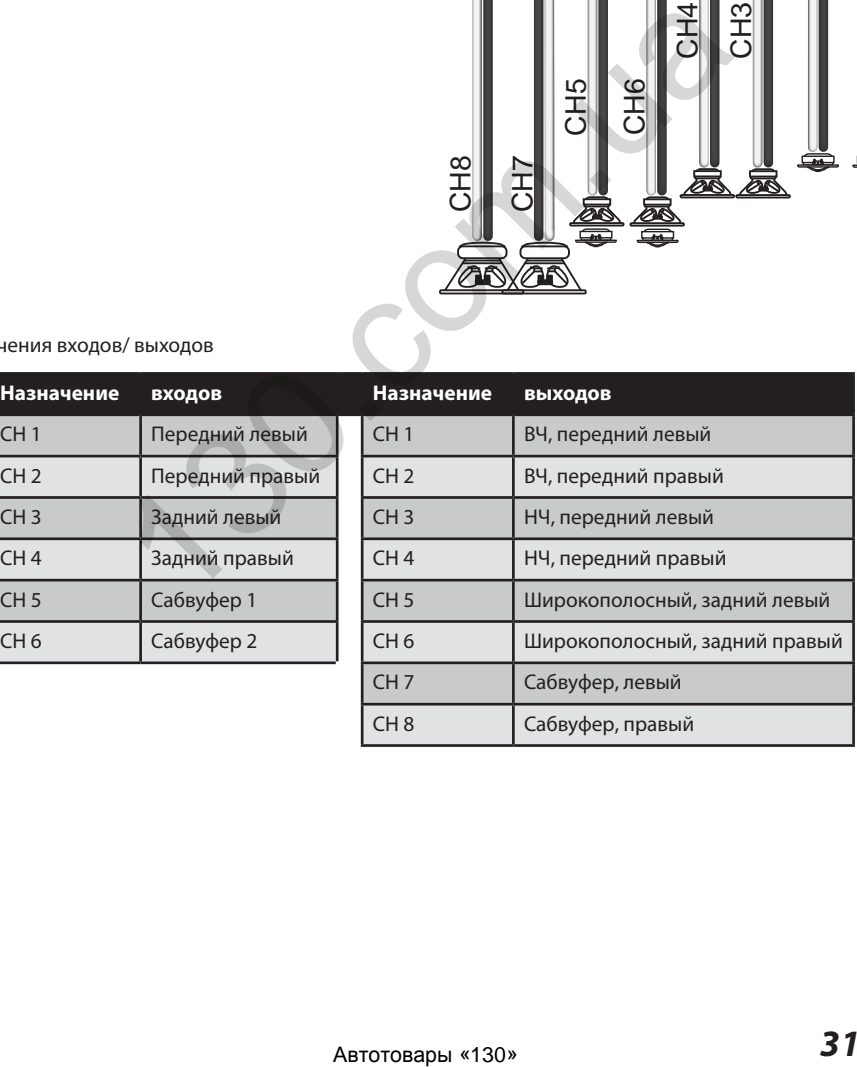

### **3-полосная система фронтальных динамиков + центральный динамик + одноканальный усилитель + сабвуфер**

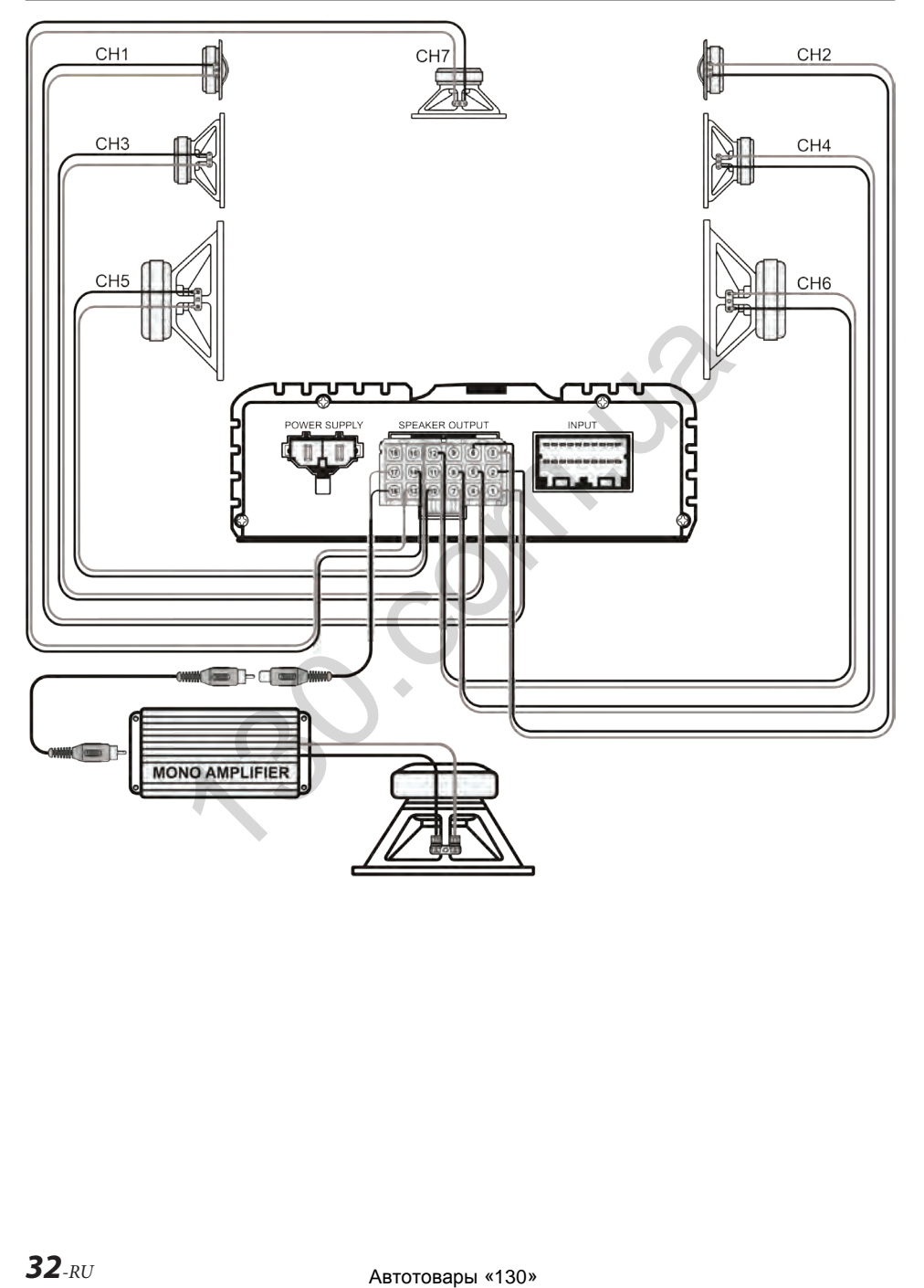

### **3-полосная система фронтальных динамиков + центральный динамик + одноканальный усилитель + сабвуфер**

Вариант маршрутизации для данной конфигурации системы

Подключения выходов

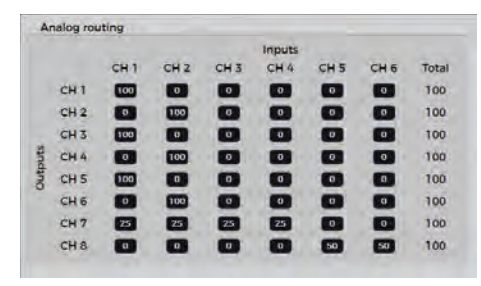

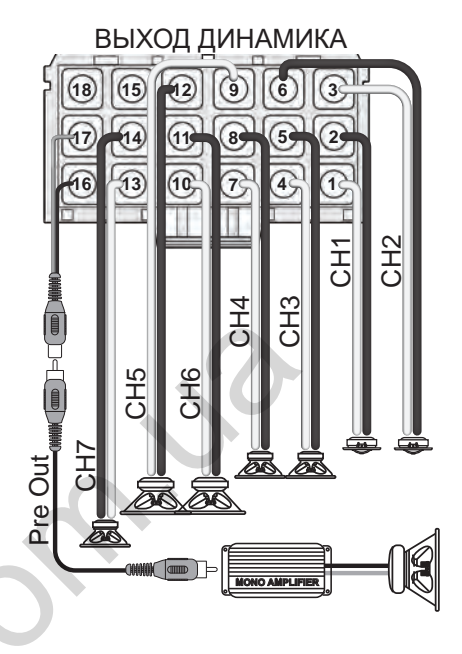

### Назначения входов/ выходов

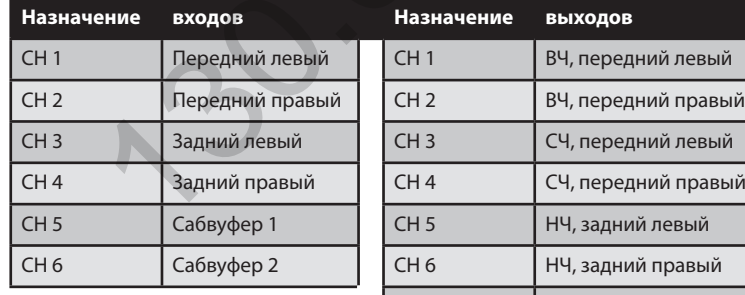

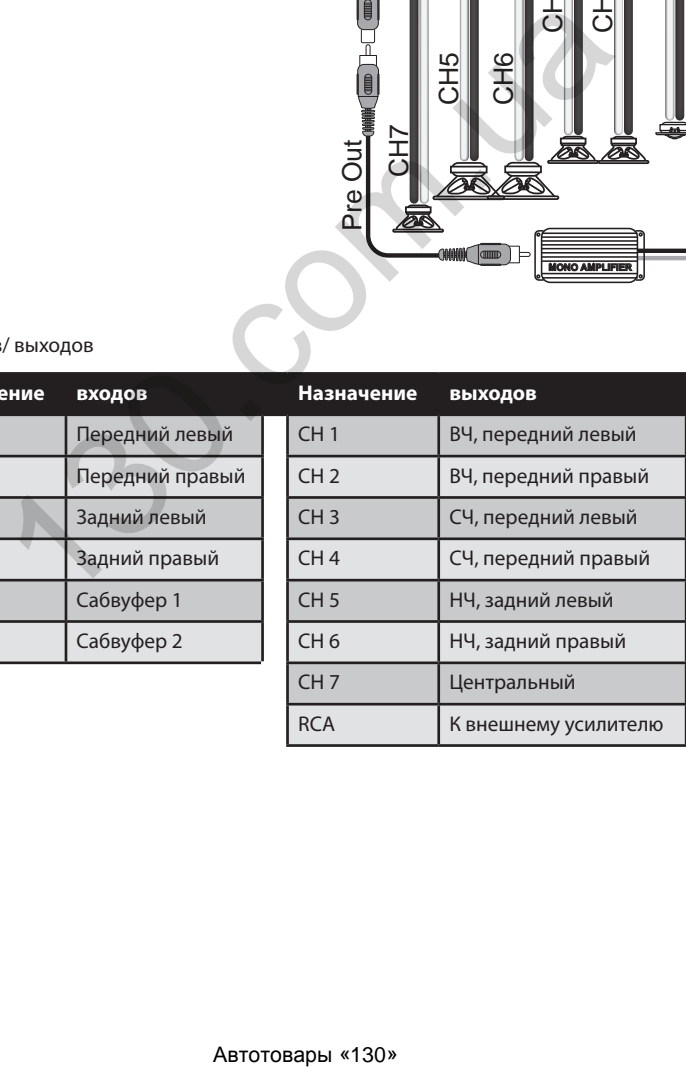

# ПОИСК И УСТРАНЕНИЕ НЕИСПРАВНОСТЕЙ

### Отсутствует питание DSP

- Проверьте главный предохранитель усилителя DSP под нижней крышкой.
- Проверьте напряжение аккумуляторной батареи автомобиля.
- Проверьте жгут проводов DSP, а также надежность крепления и сопротивление в точке заземления (сопротивление должно быть минимальным).
- Проверьте состояние функции автоматического сигнал. При использовании включения по проводу Remote функция должна быть выключена ("off"). Если эта функция включена, DSP будет ждать аудиосигнала с высокоуровнего входа или входа RCA.
- Учтите, что автоматическое обнаружение сигнала возможно только на входных каналах 1-2-3-4.

### Низкая громкость при потоковом воспроизведении со смартфона

- Проверьте уровень громкости на устройстве или в мобильном приложении.
- Проверьте уровень громкости дистанционного управления.

### Отсутствует беспроводная сеть

- Сигнал беспроводного соединения может быть заблокирован вследствие неправильного размещения оборудования. Переместите беспроводной модуль в другое место.
- Перезапустите беспроводной модуль. выключив и снова включив DSP.

### Беспроводное подключение нестабильно

- Кабели беспроводного модуля должны быть уложены по возможности прямо. НЕ сматывайте свободные части кабелей рядом с усилителем.
- Проверьте, не работают ли соседние сети Wi-Fi на том же канале или на соседних каналах. В этом случае перенастройте беспроводной модуль на другой канал. При наличии других беспроводных сетей с мошным сигналом канал беспроводного модуля должен не менее чем на 5 каналов отстоять от канала этой сети. Для модуля доступно 11 каналов.
- В вашем усилителе всегда должна быть установлена самая актуальная прошивка.

### Приложение DSP выдает сообщение "IN CONNECTION"

- Беспроводной модуль уже подключен к другому устройству. Отключите все устройства и подключите модуль только к одному из них.
- Закройте приложение PDP-E800DSP.
- Перезапустите усилитель, выключив и снова включив питание.
- Заново подключите приложение PDP-F800DSP

### Передача данных на DSP нестабильна

- Передача данных на DSP активна только во время работы программы ALPINE Sound Lab. На устройствах Android передача данных прерывается при переходе приложения в фоновый режим.
- Другие приложения, работающие в фоновом режиме, могут использовать подключение Wi-Fi. В этом случае необходимо закрыть эти приложения.

### Связь с беспроводной сетью установлена, но связь с DSP отсутствует

- Используйте другой USB-кабель.
- Перезапустите беспроводной модуль. выключив и снова включив DSP.
- Используйте проводное подключение к ПК с помощью высококачественного кабеля Micro USB.

### Доступ к настройкам ограничен (доступен только 6-диапазонный эквалайзер)

- У вас нет прав на изменение этих настроек.
- Проверьте ваши сертификаты.

# **ОБНОВЛЕНИЕ ПРОШИВКИ**

### **Процедура обновления прошивки**

- 1. Загрузите новый файл прошивки с веб-сайта Alpine в вашем регионе.
- 2. Проверьте раздел поддержки, в котором представлено актуальное программное обеспечение.
- 3. Распакуйте файл прошивки.
- 4. Отсоедините разъем питания усилителя.
- 5. Подключите усилитель DSP-E800DSP к компьютеру с помощью входящего в комплект кабеля Micro USB.
- 6. Усилитель будет распознан как дисковый накопитель.

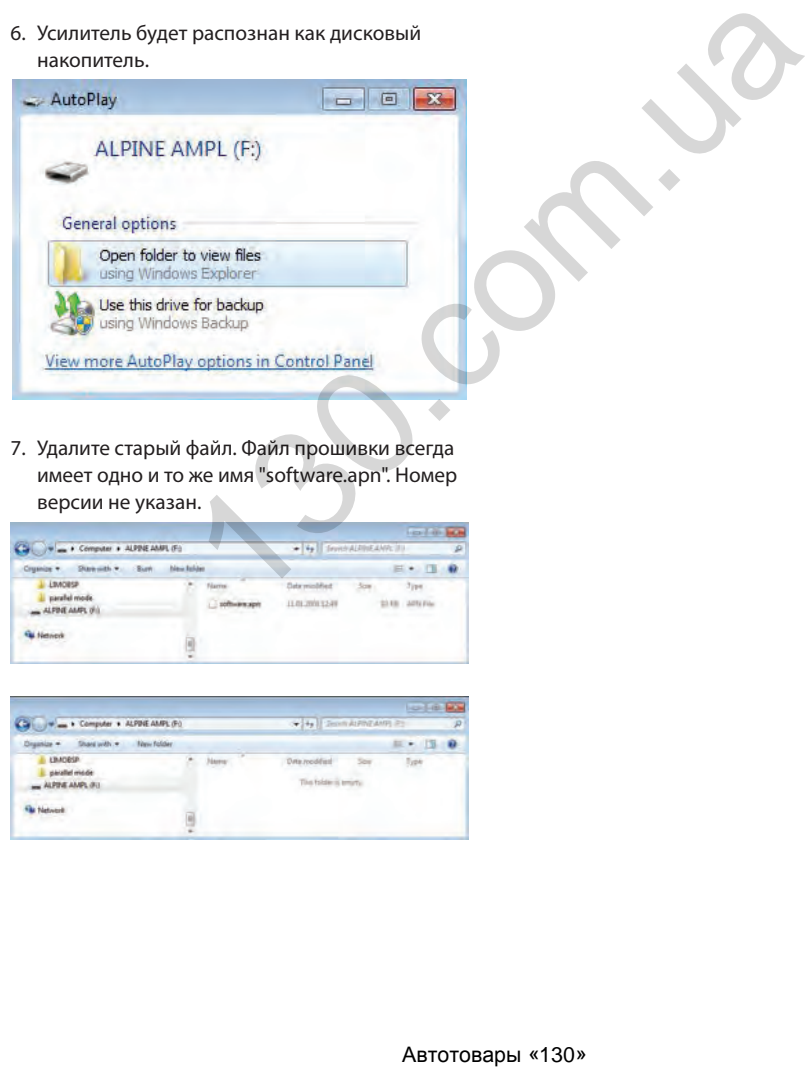

7. Удалите старый файл. Файл прошивки всегда имеет одно и то же имя "software.apn". Номер версии не указан.

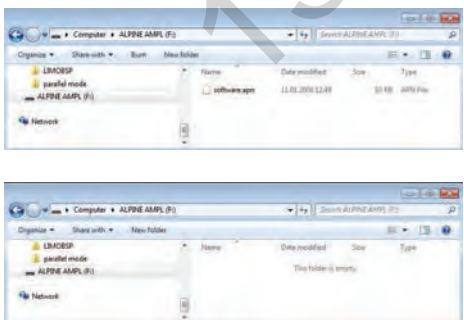

8. Перетащите новый файл прошивки в папку ALPINE AMP.

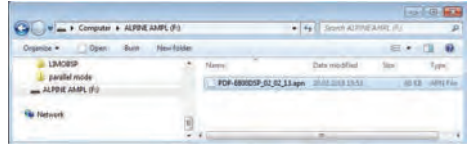

- 9. Подключите питание усилителя.
- 10. При следующем включении усилителя будет загружена новая прошивка. Файл будет автоматически переименован в "software.apn".

ABO COM. 130.

# **ТЕХНИЧЕСКИЕ ХАРАКТЕРИСТИКИ**

### **PDP‑E800DSP**

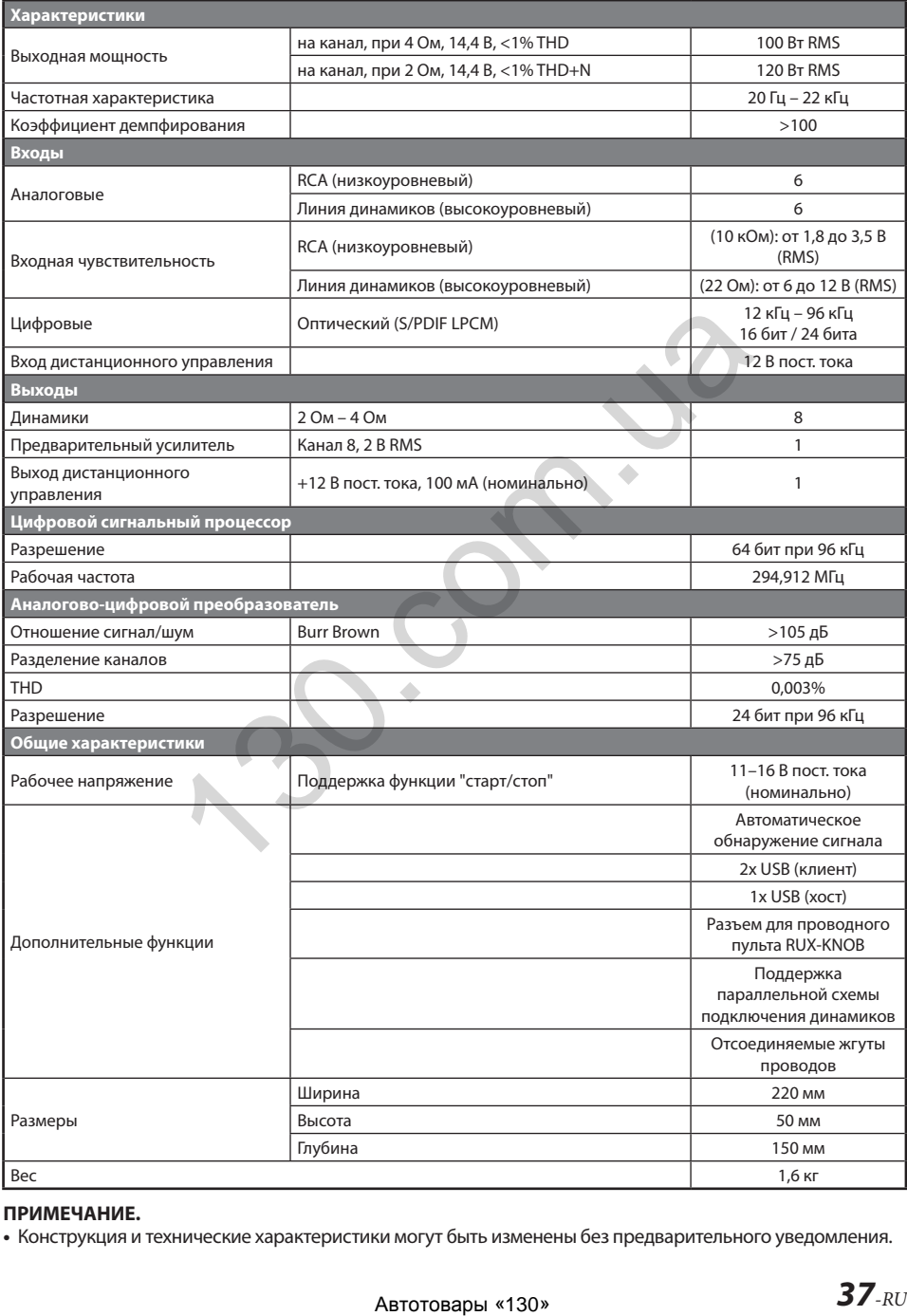

### **ПРИМЕЧАНИЕ.**

**•** Конструкция и технические характеристики могут быть изменены без предварительного уведомления.

ABO COM. 130.

ABTOCOM.UB

OM PDP-E800DSP - A

Автотовары «130»